# KYMENLAAKSON AMMATTIKORKEAKOULU

Tietotekniikan koulutusohjelma / Tietoverkkotekniikka

Joni Hämäläinen

# INTERNETPALVELUNTARJOAJIEN RYHMÄLÄHETYSTEKNIIKAT

Opinnäytetyö 2014

## KYMENLAAKSON AMMATTIKORKEAKOULU

Tietotekniikan koulutusohjelma

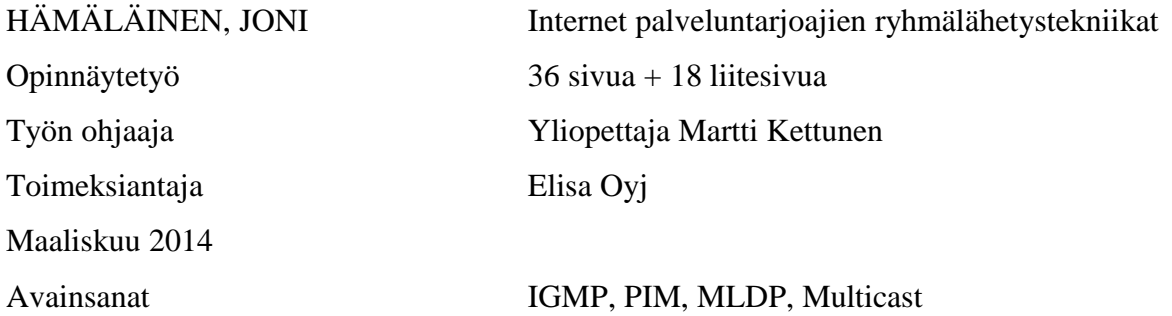

Verkkoliikenteen jatkuva kasvu on johtanut verkon resursseja säästävien tekniikoiden kehitykseen. Verkkolaitteiden kuorman keventämiseksi on kehitetty uusia tekniikoita, joita ovat esimerkiksi virtualisointi- ja ryhmälähetystekniikat. Ryhmälähetyksessä paketit lähetetään vain kerran, ja liikennettä jatketaan monistamalla paketit. Tieto kulkee tietylle ryhmälle, joka on halukas vastaanottamaan liikenteen. Ryhmälähetysmenetelmillä liikenne saadaan kohdistettua tehokkaasti verkon muille laitteille.

Internet-palveluntarjoajien tuotantoverkoissa on pitkään ollut käytössä PIMprotokollaan perustuva ratkaisu. Työn tarkoituksena oli tutkia ratkaisua, jossa palveluntarjoajan verkossa siirrytään käyttämään MPLS-pohjaisia ryhmälähetysmenetelmiä, kuten MLDP. Samalla perehdytään VRF-tekniikkaan ryhmälähetyksissä. Teoriaosuus antaa perustavanlaatuista tietoa työssä käytettävistä protokollista ja tekniikoista. Työn toinen tavoite oli testata ryhmälähetystekniikkaa laboratorioympäristössä ja sen jälkeen implementoida se Simunet-tuotantoverkkoon.

Testausta varten ICT-laboratorioon rakennettiin palveluntarjoajan runkoverkkoa mallintava reititin- ja kytkinverkko. Verkkoa testattiin streamaamalla videokuvaa verkon läpi. Videostream kulki verkon läpi virtuaalireitittimen sisällä käyttäen multicasttekniikkaa tiedon välitykseen.

ICT-laboratorion testauksen jälkeen työ siirrettiin Internet-palveluntarjoajan kaltaiseen Simunet-ympäristöön. Simunet-ympäristöön lisättiin uusi reititin, jonka avulla testaus saatiin suoritettua. Simunet-ympäristöön saatiin toimiva MLDP- eli Multicast Label Distribution Protocol -tekniikkaa hyödyntävä ryhmälähetysratkaisu, joka toimi virtuaalireittimen sisällä.

Työssä käytetyt protokollat osoittautuivat toimiviksi testiverkoissa. Opinnäytetyössä läpi käydyt protokollat ovat kuitenkin pieni määrä kaikista mahdollisista ryhmälähetys- ja virtualisointitekniikoista, joita on tällä hetkellä tarjolla. Jotta resurssien todellinen säästyminen voitaisiin todeta, pitäisi testaus suorittaa todella suuressa ja kuormitetussa verkossa. Työssä käytetyt tekniikat ja menetelmät antoivat kuitenkin lupaavia tuloksia siitä, miten tekniikat toimivat osana verkkoa.

# **ABSTRACT**

## KYMENLAAKSON AMMATTIKORKEAKOULU

University of Applied Sciences Information technology

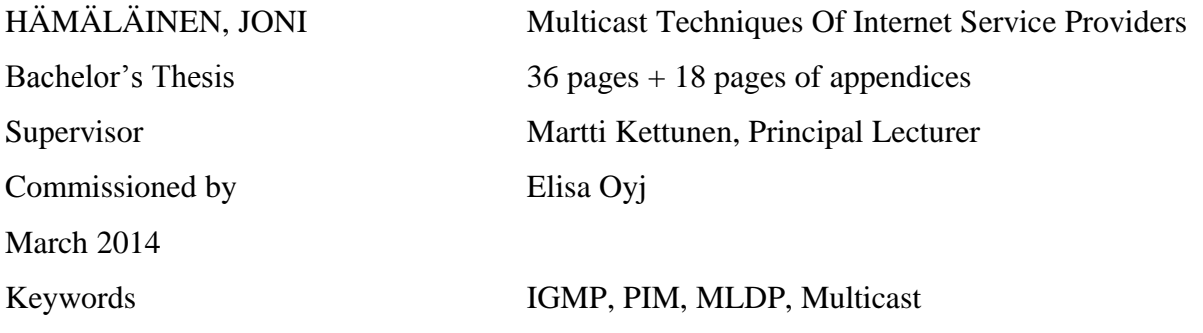

The continuously growing network traffic has led to the usage of resource saving techniques. New virtualization and multicast techniques have been developed to lighten the workload of network devices. On multicast technique, packet is only sent once and the traffic is then forwarded by replicating the packets. The packets are then forwarded to a specific group that is willing to receive the packets. By using multicast technique the traffic is efficiently targeted in the network.

Internet service providers have been using PIM-protocol-based solution in production network for a long time. The purpose of this study was to experiment a solution where service providers` network moves to using MPLS-based multicast methods such as MLDP. At the same time VRF-techniques were studied. The theoretical framework consists of fundamental information about the protocols and techniques used in this work. Another objective for this study was to test multicast techniques under laboratory circumstances and implement it to the Simunet production network after testing.

The testing network was built in ICT-laboratory. It models service providers' core network and consists of routers and switches. The network was tested by streaming video through the network. The stream was forwarded using multicast technique inside virtual router.

The testing was transferred into Simunet environment after testing in ICT-laboratory. Simunet is similar to Internet service network providers`. A new router was implemented into Simunet environment so that the testing could be done. A working multicast technique utilizing Multicast Label Distribution Protocol was implemented into the Simunet network. The technique also worked inside virtual router.

Protocols used in this work turned out to be functioning in the testing networks. The protocols used in this The study were just a small part of the multicast and virtualization techniques available at the moment. Testing should be done in a massive and loaded network to actually notice the saving of the resources. The techniques and methods used in this work gave promising results on how the techniques work as a part of the network.

# LYHENNELUETTELO

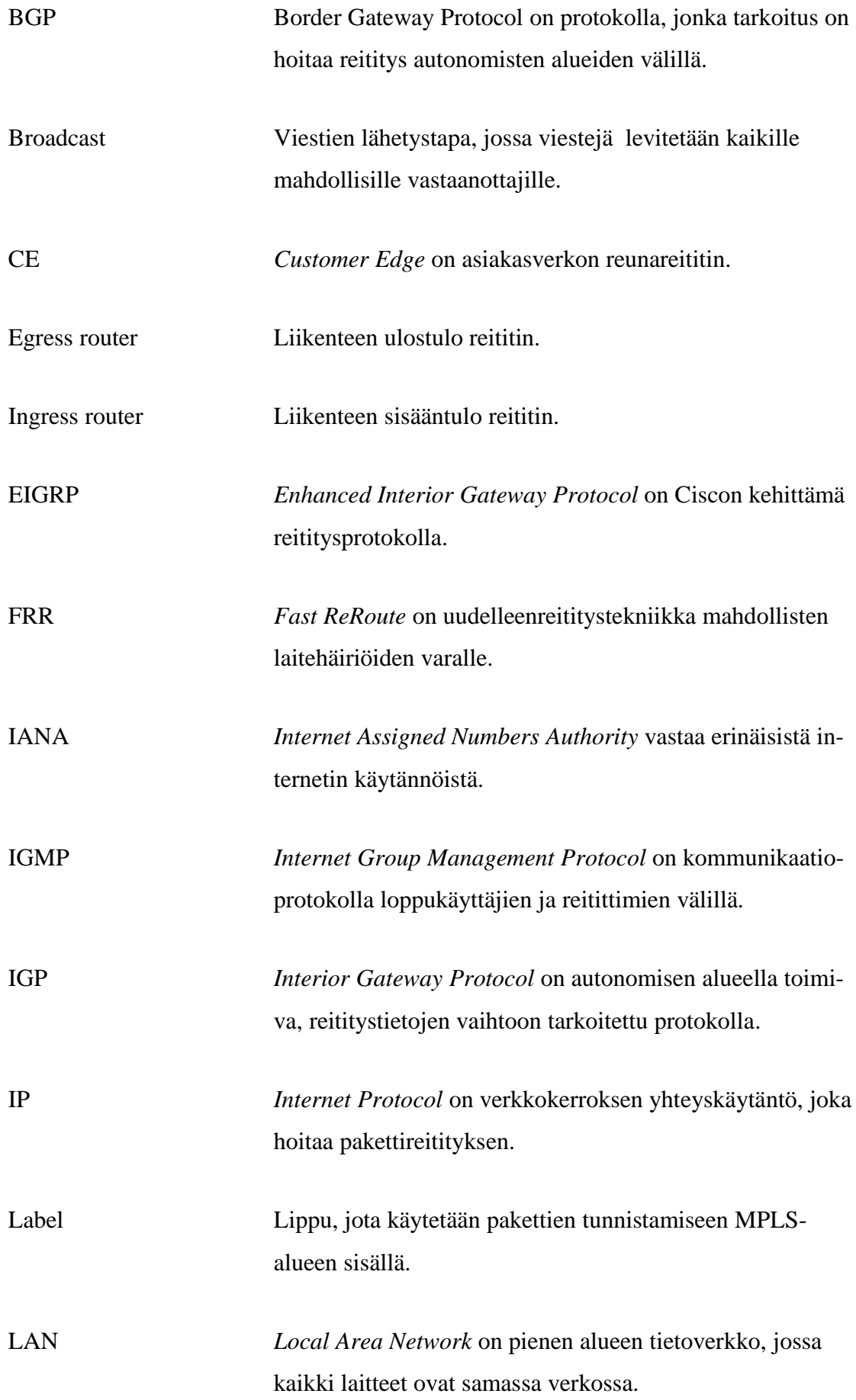

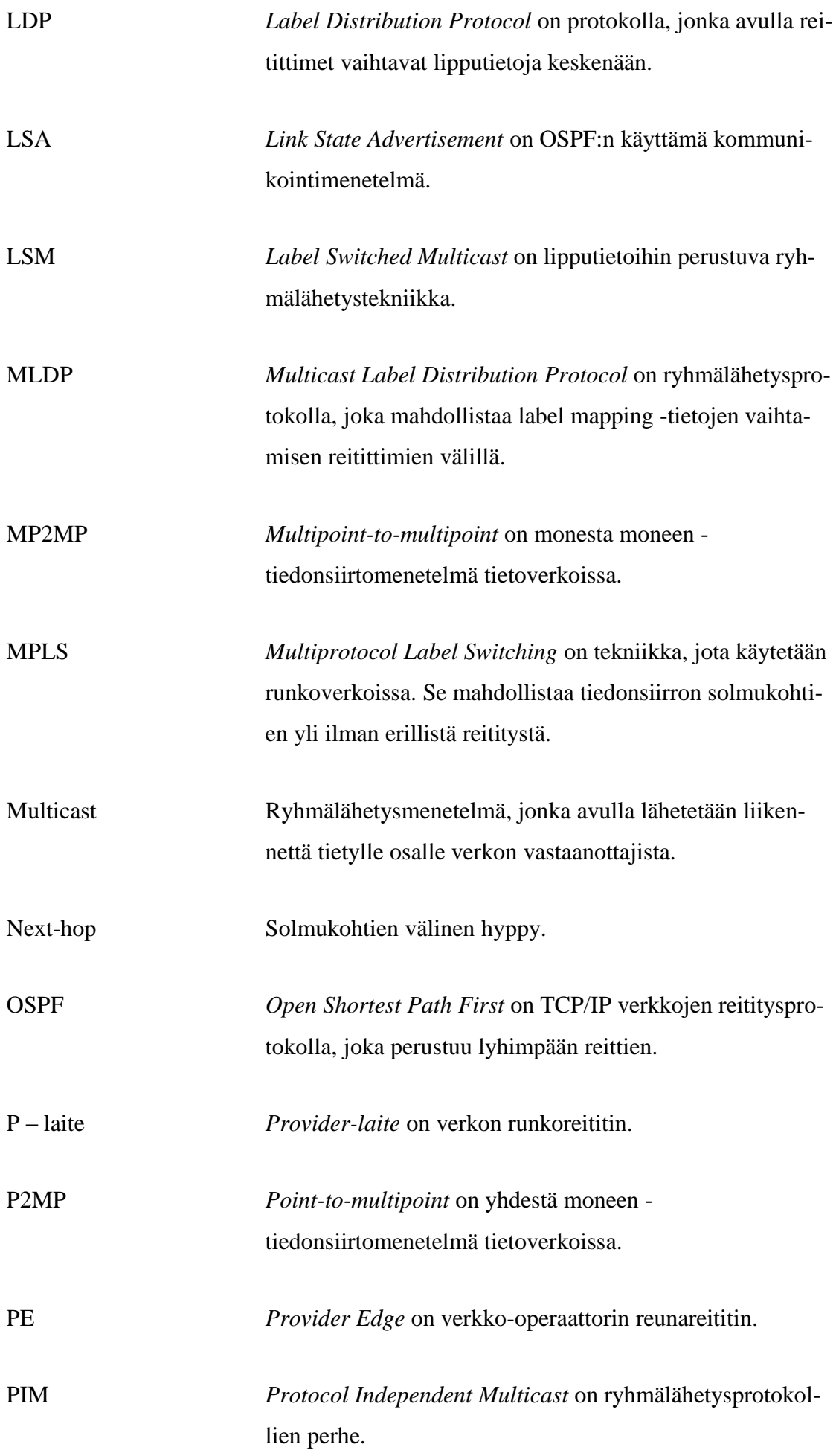

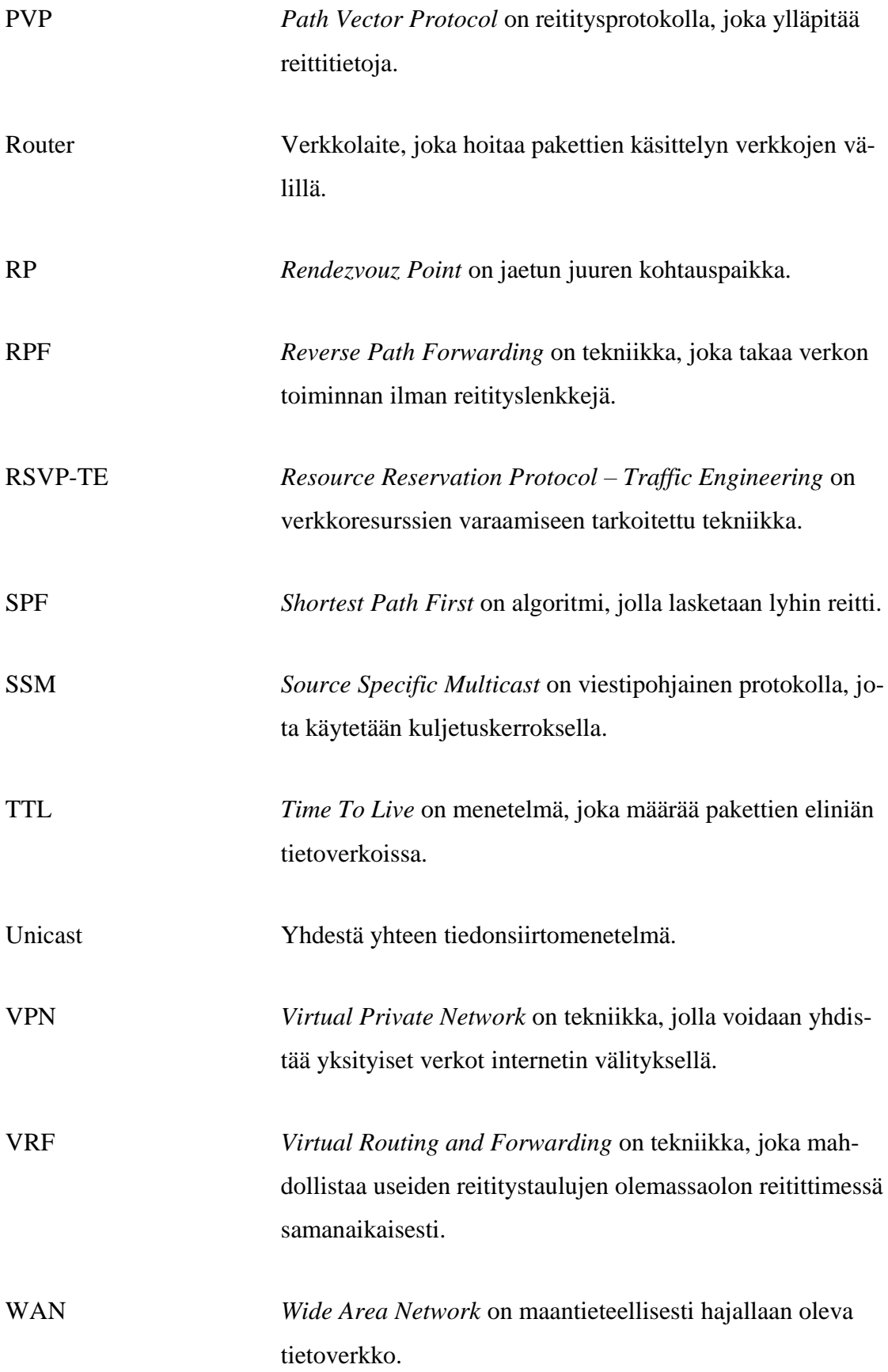

SISÄLLYS

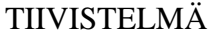

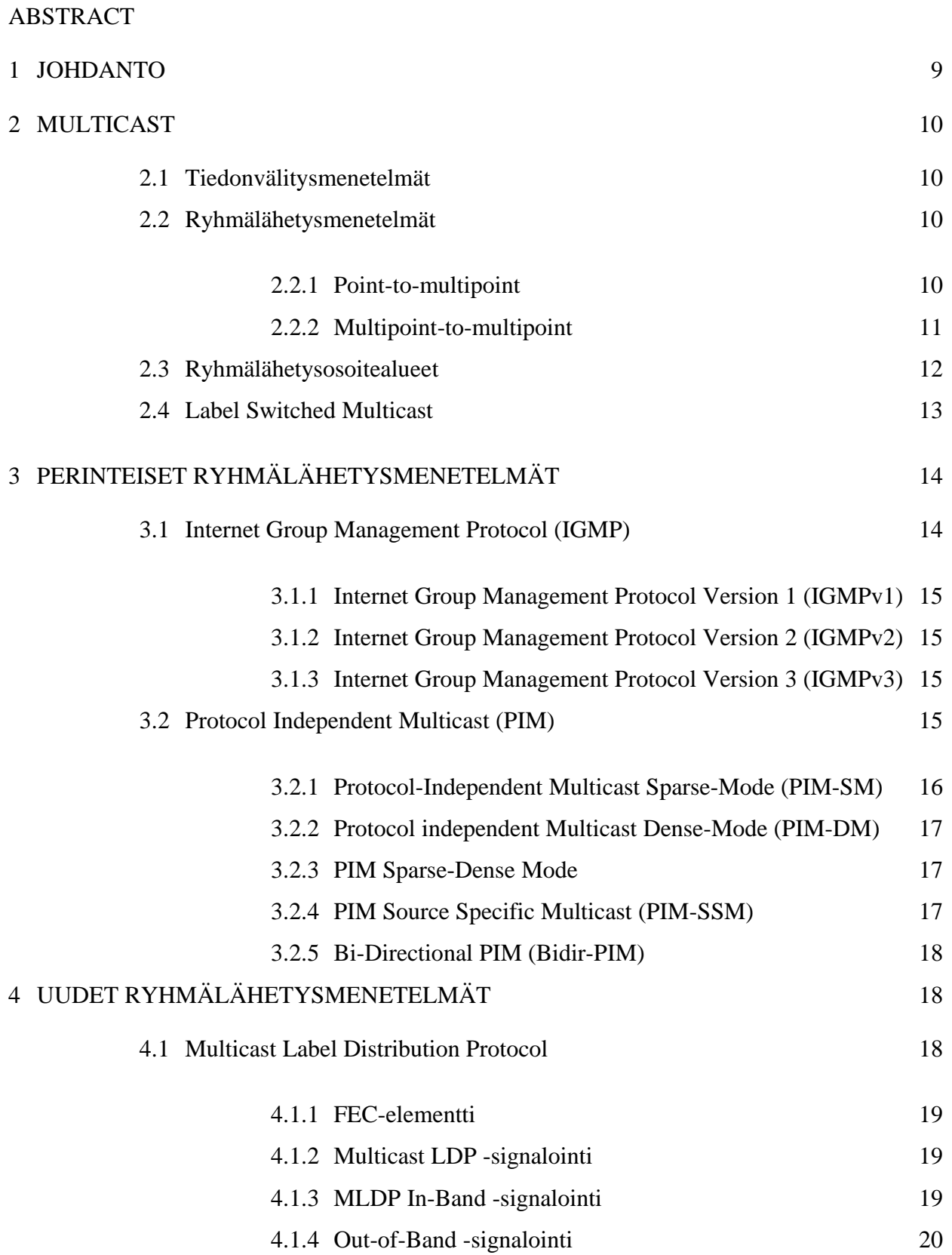

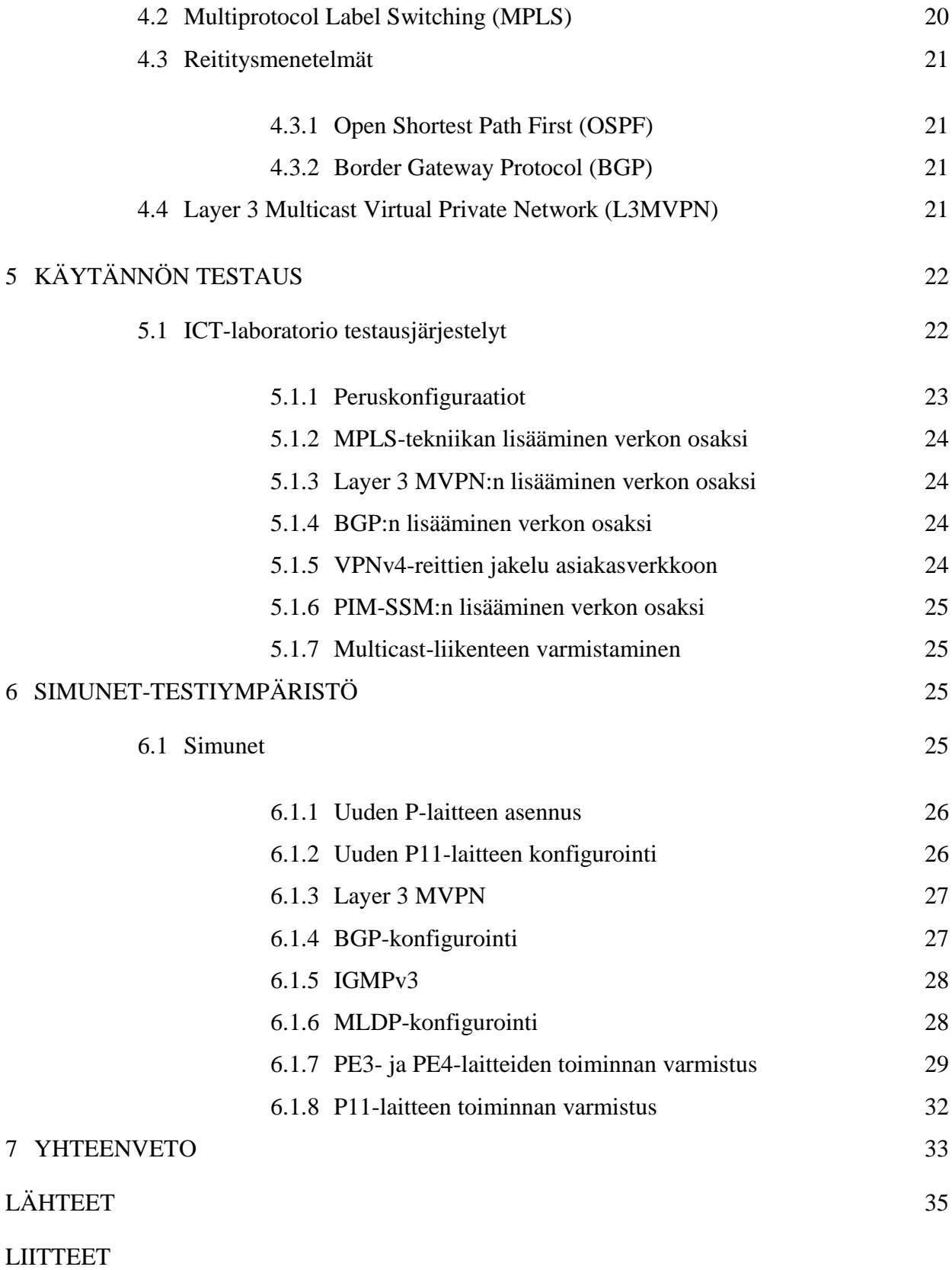

Liite 1. ICT-laboratorion testikokoonpanon konfiguraatiot Liite 2. Simunet-laboratorion testikokoonpanon konfiguraatiot Internetin käytön lisääntyminen ja verkkoliikenteen mittava kasvu on ollut jatkuvaa jo pitkään. Vuonna 2013 internetin käyttäjiä oli jo 2,8 miljardia ja internetin käyttäjien määrän on ennustettu kasvavan noin 3 miljardiin vuoden 2014 aikana. Verkkoliikenteen nopea kasvu on johtanut verkkolaitteiden resurssien käytön kasvuun ja täten uusien resursseja säästävien tekniikoiden kehitykseen. Verkkolaitteiden resurssien säästäminen on palveluntarjoajille erittäin tärkeää, koska se tarjoaa puitteet ongelmavapaille tietoverkoille.

Multicast-tekniikka, jota kutsutaan myös ryhmälähetystekniikaksi, on suunniteltu tarjoamaan verkkolaitteille kevennystä niiden suuren tietokuorman takia. Ryhmälähetys vähentää koko verkon liikennemäärää, sillä lähettävä laite lähettää tiedon vain kerran eteenpäin toisille verkon laitteille. Toiset laitteet replikoivat eli ikään kuin monistavat paketin reitin varrella oleville halukkaille vastaanottajille. Tämä johtaa pakettiliikenteen vähenemiseen verkossa ja täten verkon resurssien säästymiseen.

Verkkolaitteiden resurssien säästämiseksi on myös kehitetty erilaisia virtualisointitekniikoita. Työssä käytetään VRF-tekniikkaa eli Virtual Routing and Forwarding tekniikkaa, jonka avulla myös säästetään verkon resursseja.

Tämän opinnäytetyön päämäärä on perehtyä erityisesti Internet palveluntarjoajien käyttämiin ryhmälähetystekniikoihin ja testata niiden toimintaa virtuaalireitittimen sisällä. Työssä käytettäviä ryhmälähetysprotokollia ovat IGMPv3 eli Internet Group Management Protocol versio 3, PIM eli Protocol Independent Multicast ja MLDP eli Multicast Label Distribution Protocol.

Työ rajattiin pitämään sisällään vanhempia ryhmälähetystekniikoita, kuten PIM ja uuden sukupolven ryhmälähetystekniikoita, kuten MLDP. MLDP protokollasta valittiin tarkempaan tutkintaan In-Band signaloitu malli. Työssä ei myöskään perehdytä IPv6 pohjaisiin ryhmälähetysratkaisuihin.

2.1 Tiedonvälitysmenetelmät

Perinteinen Internet Protocol (IP) viestintä mahdollistaa pakettien lähetyksen yhdelle (unicast transmission) tai kaikille (broadcast transmission) vastaanottajille. IP Multicast tarjoaa kolmannen vaihtoehdon mahdollistamalla tiedon välityksen tietylle ryhmälle verkon vastaanottajista. IP Multicast on erityisesti suunniteltu tekniikka kaistanleveyden säästämiseksi. Se vähentää verkkoliikennettä lähettämällä samanaikaisesti yhden tietovirran mahdollisesti tuhansille vastaanottajille.

Ryhmälähetys minimoi lähteen ja vastaanottajan taakkaa sekä vähentää koko verkon liikennemäärää. Multicast verkossa reitittimet ovat vastuussa pakettien monistamisesta ja jakelusta kaikille vastaanottavan ryhmän jäsenille. Kuvassa 1 havainnollistetaan eri tiedonvälitysmenetelmiä.

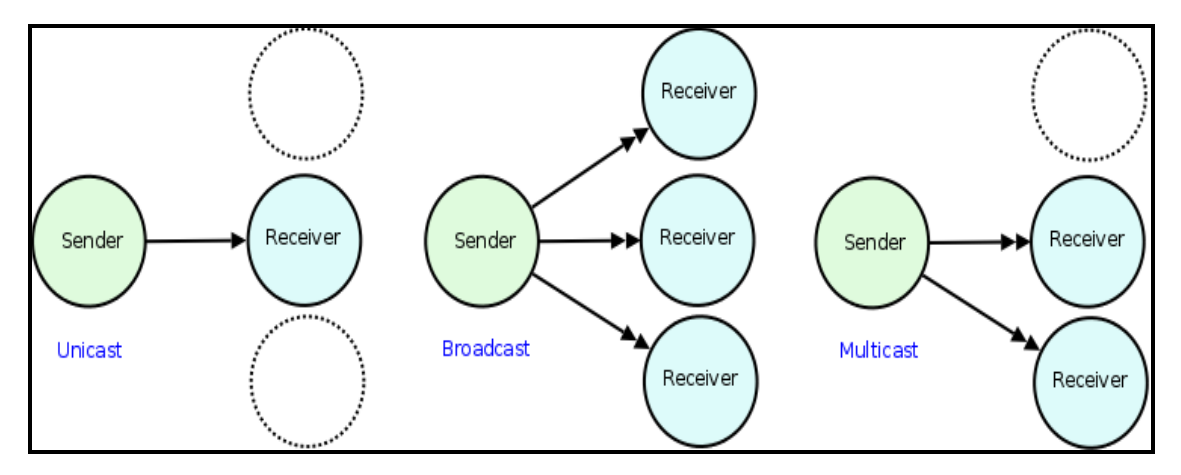

Kuva 1 Unicast, broadcast ja multicast tiedonsiirtomenetelmät. (Multicast and Pointto-Point Messages 2010.)

## 2.2 Ryhmälähetysmenetelmät

## 2.2.1 Point-to-multipoint

Point-to-multipoint (P2MP) ratkaisussa tiedolla on vain yksi lähde, josta kaikki tieto saa alkunsa. Muut verkkolaitteet vastaanottavat paketit ja monistavat ne verkon muille laitteille. Näitä laitteita ovat esimerkiksi reitittimet. Vastaanotettuaan paketin nämä laitteet lähettävät sen eteenpäin. Paketti lähetetään eteenpäin vain kerran. Kuvassa 2

vasemmanpuoleinen reititin on tiedon lähde. Se lähettää paketteja muille reitittimille, jotka jatkavat paketit eteenpäin muihin verkkolaitteisiin.

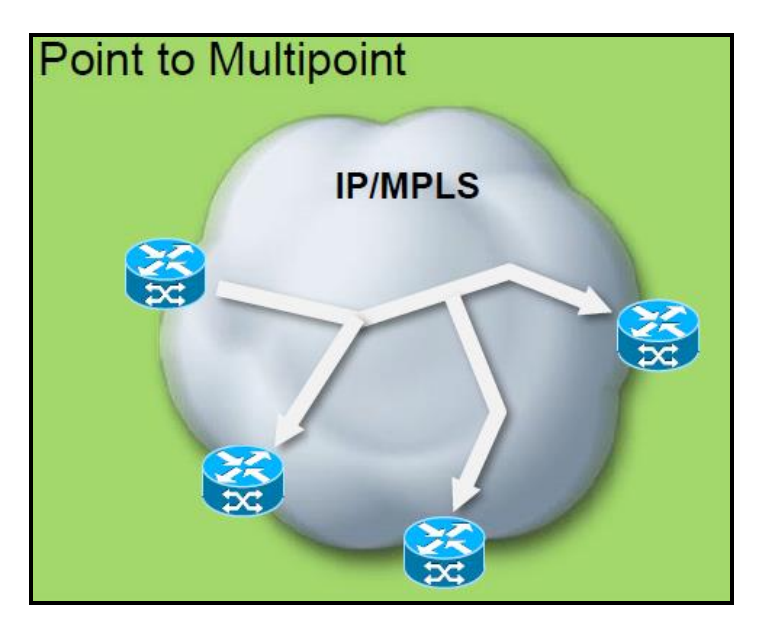

Kuva 2 Point-to-multipoint operaatio. (Label Switched Multicast, BRKIPM-1467 2010.)

# 2.2.2 Multipoint-to-multipoint

Point-to-multipoint ratkaisussa tieto voi olla peräisin miltä verkkolaitteelta tahansa. Paketit lähetetään muille verkkolaitteille, jonka jälkeen laitteet monistavat paketit ja lähettävät ne kaikille kuunteleville laitteille verkossa. Kuvassa 3 tieto voi olla peräisin miltä tahansa reitittimeltä ja muut reitittimet jatkavat tiedon eteenpäin. (Overview of IP Multicast 2014.)

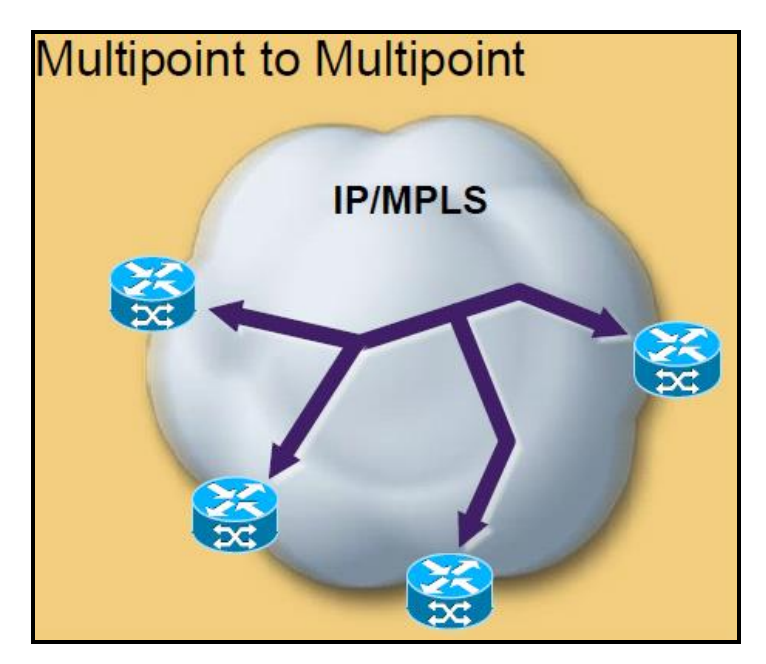

Kuva 3 Multipoint-to-multipoint operaatio. (Label Switched Multicast, BRKIPM-1467 2010.)

# 2.3 Ryhmälähetysosoitealueet

IP-multicast käyttää luokan D IP-osoitealuetta (224.0.0.0 - 239.255.255.255). Osoitealueella on kuitenkin rajoituksia, sillä Internet Assigned Numbers Authority (IANA) on varannut osan osoitealueesta. Varauksia on tehty tunnetuille ryhmälähetysprotokollille ja sovelluksille, kuten esimerkiksi reititysprotokollien hello-viesteille. (Vinod & Mulugu 2011, 4-10.)

Local Link Scope -osoitteet (224.0.0.0/24) ovat varattu IANA:n toimesta verkon protokollien käyttöön. Paketit, jotka käyttävät tätä osoitetta ovat paikallisia, ja niitä ei jatketa eteenpäin. Multicast reitittimet jättävät paketit käsittelemättä Time To Live kentästä (TTL) huolimatta. (Vinod & Mulugu 2011, 4-10.)

The Global Scope osoitteet (224.0.1.0 - 238.255.255.255) ovat varattu koko verkon laajuisille protokollille ja kaupallisille verkossa toimiville ryhmälähetyssovelluksille. Nämä osoitteet ovat globaalisti ainoalaatuisia. Global Scope -osoitteille on lisäksi varattu osoitealueet 239.0.0.0/10, 239.64.0.0/10 ja 239.128.0.0/10 laajentumiseen. Näitä osoitealueita ei kuitenkaan tulisi ottaa käyttöön ennen kuin Organizational Local Scope osoitealueet ovat käytetty loppuun. (Vinod & Mulugu 2011, 4-10.)

Source Specific Multicast (SSM) käyttää IANA:n varaamaa osoitealuetta (232.0.0.0/8) ryhmälähetysliikenteelle. (IP Multicast Technology Overview 2002)

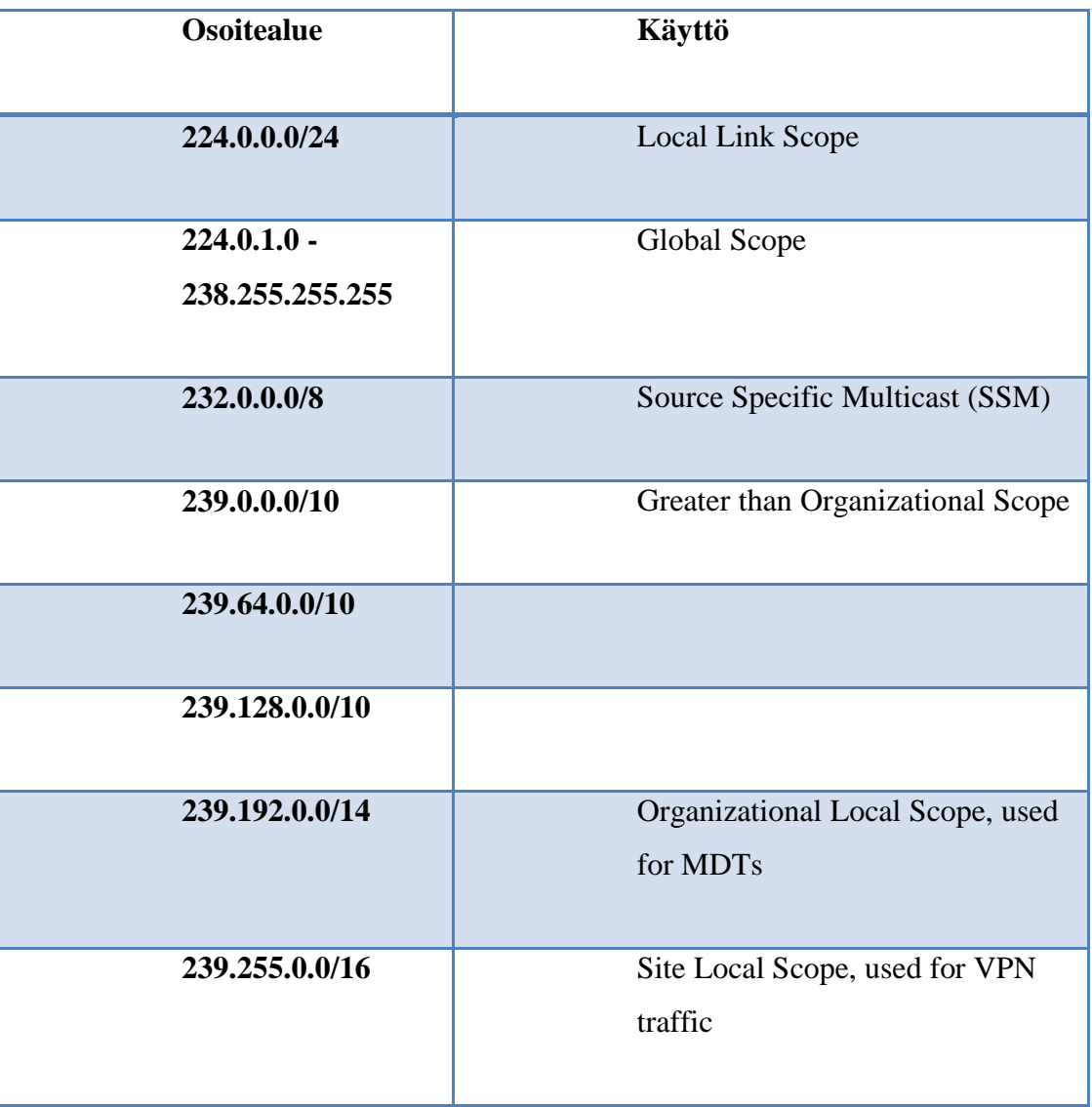

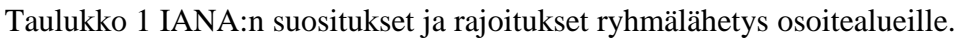

# 2.4 Label Switched Multicast

Label Switched Multicast tarkoittaa pakettien kuljettamista käyttäen MPLSkapselointia. Paketit kuljetetaan MPLS-alueen yli, ja pakettien ohjaukseen käytetään leimoja. Unicast- ja multicast-liikenne jakavat saman leima-alueen. MPLS-protokollat RSVP-TE ja LDP ovat muunneltu tukemaan P2MP- ja MP2MP LSP:tä. (Label Switched Multicast, BRKIPM-1467 2010.)

LSM auttaa vähentämään runkoverkossa pyöriviä protokollia, kuten esimerkiksi PIM. Koska LSM jakaa leima-alueen unicastin kanssa, niin ainoaksi käytettäväksi kapselointimenetelmäksi jää MPLS-kapselointi. Lisäksi multicastille saadaan unicast ominaisuuksia käyttöön, kuten Fast ReRoute (FRR) ja Bandwidth reservation eli kaistanleveyden säästäminen. Kuvassa 4 näkyy erinäiset LSM-ratkaisut, joita voidaan käyttää tietoverkoissa. (Label Switched Multicast, BRKIPM-1467 2010.)

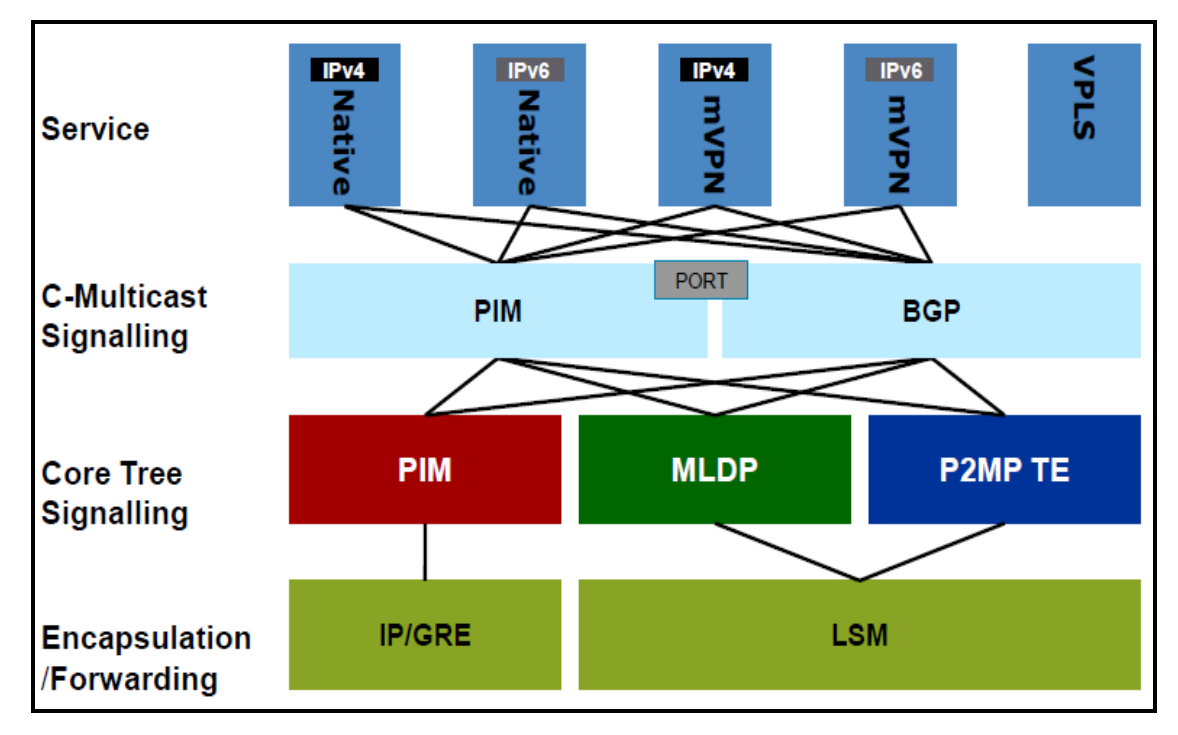

Kuva 4 Erilaiset LSM-ratkaisut. (Label Switched Multicast, BRKIPM-1467 2010.)

# 3 PERINTEISET RYHMÄLÄHETYSMENETELMÄT

# 3.1 Internet Group Management Protocol (IGMP)

Internet Group Management Protocol (IGMP) on reitittimien ja loppukäyttäjien käyttämä kommunikointi protokolla. Protokollaa käytetään IP-verkoissa multicastryhmien luomiseen. IGMP:n avulla voidaan liittyä tai poistua tietystä ryhmälähetys ryhmästä. Ryhmien tarkoitus on vastaanottaa tiettyä ryhmälähetys liikennettä, joka tulee tietystä ryhmälähetys osoitteesta. (IPexpert-MPLS-Operation-and-Troubleshooting 2012, 23.)

IGMP:n avulla voidaan automaattisesti hallita ja rajoittaa verkon läpi kulkevaa multicast-liikennettä, käyttämällä erityisiä ryhmälähetys kyselijöitä ja päätelaitteita. Kyselijällä tarkoitetaan verkossa olevaa reititintä, joka lähettää kyselyjä saadakseen selville mitkä laitteet kuuluvat samaan multicast-ryhmään. Päätelaite toimii siten, että se vastaanottaa kyselyviestejä ja vastaa näihin viesteihin raportoimalla kuuluuko kyseinen päätelaite multicast-ryhmään. Päätelaite voi tällä tavoin liittyä tai poistua tietystä multicast-ryhmästä. (IPexpert-MPLS-Operation-and-Troubleshooting 2012, 23.)

#### 3.1.1 Internet Group Management Protocol Version 1 (IGMPv1)

IGMP versio 1 tarjoaa alkeellisen kyselyjen ja vastauksien välisen yhteyden. Tämän avulla reitittimet voivat saada selville, mitkä multicast-ryhmät ovat aktiivisia. Lisäksi versio 1 mahdollistaa päätelaitteiden ryhmään liittymisen ja ryhmästä poistumisen. (IPexpert-MPLS-Operation-and-Troubleshooting 2012, 24.)

#### 3.1.2 Internet Group Management Protocol Version 2 (IGMPv2)

IGMP versio 2:ssa päivitettyä on IGMP poistumisprosessi, tiettyyn ryhmään kohdistuvat kyselyt ja maksimi vastausaika kenttä. Lisäksi IGMP versio 2 mahdollistaa kyselijän äänestyksen reitittimien toimesta. Aiemmin tämä on tapahtunut ryhmälähetysprotokollan toimesta. (IPexpert-MPLS-Operation-and-Troubleshooting 2012, 25.)

## 3.1.3 Internet Group Management Protocol Version 3 (IGMPv3)

IGMP versio 3 mahdollistaa lähteiden suodatuksen ja tukee link-local osoitetta 224.0.0.22, joka on pääte IP-osoite IGMP:n ryhmäänkuulumisviesteille. Lisäksi IGMPv3 pitää sisällään aikaisempien versioiden ominaisuudet. (IPexpert-MPLS-Operation-and-Troubleshooting 2012 26-27.)

## 3.2 Protocol Independent Multicast (PIM)

PIM on joukko ryhmälähetysprotokollia, jotka ovat tarkoitettu IP-verkkoihin. PIM tarjoaa point-to-multipoint- ja multipoint-to-multipoint tiedonsiirtomahdollisuudet. Näitä tiedonsiirtomahdollisuuksia voidaan käyttää LANissa, WANissa tai internetin yli. PIM-protokollia ovat PIM-Sparse Mode (PIM-SM), PIM-Dense Mode (PIM-DM),

Bidirectional-PIM (Bidir PIM), PIM-Source Specific Multicast sekä PIM-Sparse-Dense Mode. (IP Multicast Technology Overview 2002.)

Protocol Independent Multicast on reititysprotokollasta vapaa ryhmälähetys protokolla. PIM voi hyödyntää mitä tahansa unicast-reititysprotokollaa. Näihin protokolliin kuuluvat muun muassa Enhanced Interior Gateway Routing Protocol (EIGRP), Open Shortest Path First (OSPF), Border Gateway Protocol (BGP) ja staattiset reitit. (IP Multicast Technology Overview 2002.)

PIM käyttää unicast-reititystietoja suorittaakseen ryhmälähetyksien edelleenlähetykset. Vaikka PIM-protokollaa kutsutaan ryhmälähetysprotokollaksi, niin se kuitenkin käyttää unicast-reititystaulua suorittaakseen Reverse Path Forwarding (RPF) tarkastuksen. PIM ei siis rakenna täysin itsenäistä ryhmälähetys reititystaulua. Toisin kuin muut reititysprotokollat, PIM ei lähetä eikä vastaanota reititystietojen päivityksiä reitittimien välillä. (IP Multicast Technology Overview 2002.)

#### 3.2.1 Protocol-Independent Multicast Sparse-Mode (PIM-SM)

PIM-SM käyttää veto mallia toimittaakseen ryhmälähetys liikennettä verkossa. Liikenne välitetään vain verkon osiin, joissa on aktiivisia vastaanottajia, jotka ovat erikseen pyytäneet tietoa. (IP Multicast Technology Overview 2002.)

PIM-SM jakaa tietoa aktiivisista lähteistä edelleen lähettämällä data-paketteja jaetussa puussa. Koska PIM-SM käyttää jaettua puuta, niin se vaatii toimiakseen rendezvouz pointin (RP) eli yhdistymispisteen. Yhdistymispiste ei määräydy automaattisesti, vaan se täytyy konfiguroida verkkoon erikseen. (IP Multicast Technology Overview 2002.)

Lähteet ilmoittautuvat yhdistymispisteeseen, jonka jälkeen tietoa välitetään jaettua puuta pitkin vastaanottajille. Reunareitittimet oppivat tietyn lähteen, kun ne vastaanottavat paketteja lähteeltä yhdistymispisteen kautta. Reunareititin lähettää PIMliittymisviestin lähdettä kohti, ja jokainen lähteen ja reunareitittimen välissä oleva reititin vertaa unicast-reititystietoja lähteen tietoihin. Jos lähteen arvot ovat yhtä hyvät tai paremmat, niin reititin lähettää PIM-liittymissanoman lähteelle. Tämän jälkeen PIM rakentaa jokaiselle eri ryhmälle jakelupuun, ja näiden jakelupuiden alkupäät toimivat kohtauspaikkoina. (IP Multicast Technology Overview 2002.)

## 3.2.2 Protocol independent Multicast Dense-Mode (PIM-DM)

PIM-DM käyttää työntö mallia levittääkseen multicast-liikennettä jokaiseen verkon osaan. Työntömenetelmä toimii tehokkaimmin verkossa, jossa on aktiivisia vastaanottajia jokaisessa aliverkossa. PIM-DM on pääasiassa tarkoitettu hyvin nopeisiin ja kaistanleveydeltään suuriin verkkoihin. PIM-DM levittää alussa multicast-liikennettä koko verkon alueelle. Reitittimet karsivat ei toivotun liikenteen pois, ellei reititin voi jatkaa liikennettä toiselle reitittimelle. Tämä prosessi toistuu kolmen minuutin välein verkossa. (IP Multicast Technology Overview 2002.)

Reitittimet keräävät tilatietoja vastaanottamalla tietovirtoja ja käyttämällä hyväkseen levitys- ja karsimistietoja. Näissä tiedot pitävät sisällään lähde- ja ryhmätietoja, joiden avulla reitittimet voivat rakentaa ryhmälähetys taulunsa. PIM-SM tukee vain lähdepuita, ja ryhmätiedoilla ei voi rakentaa jaettua jakelupuuta. (IP Multicast Technology Overview 2002.)

#### 3.2.3 PIM Sparse-Dense Mode

PIM Sparse-Dense Mode on yhdistelmä PIM-SM:sta sekä PIM-DM:sta. Protokolla voi käyttää kumpaa mallia tahansa, riippuen vastaanottajista ja ryhmistä. Jos ryhmällä on merkintä Group-to-RP -taulussa, niin protokolla toimii Sparse Mode:ssa. Jos osumaa ei taulussa ole, niin protokolla toimii Dense Mode:ssa. (IP Multicast Technology Overview 2002.)

#### 3.2.4 PIM Source Specific Multicast (PIM-SSM)

PIM source-specific multicast (SSM) käyttää osittain PIM Sparse Modea ja Internet Group Management Protocol -versiota 3. Nämä protokollat mahdollistavat suoran multicast liikenteen lähteeltä asiakkaalle. PIM-SSM käyttää PIM sparse-moden toiminnallisuutta luodakseen lyhyimmän matkan puun (Shortest Path Tree) vastaanottajan ja lähteen välille. Toisin kuin PIM Sparse-Mode:ssa lyhyimmän matkan puu rakennetaan ilman yhdistymispisteen apua. PIM-SSM käyttää vakiona osoitealuetta 232.0.0.0 - 232.255.255.255. (Understanding PIM Source-Specific Mode 2012.)

PIM-SSM:ssa pakettien välitys perustuu (S, G) -kanaviin, jotka pitävät sisällään lähteen unicast-osoitteen sekä multicast-ryhmän kohdeosoitteen. Jotta asiakas voisi vastaanottaa multicast-liikennettä, sen täytyy kuulua samaan multicast-kanavaan. (Understanding PIM Source-Specific Mode 2012.)

PIM-SSM on erittäin tehokas ja joustava tapa tiedon välittämiseen. Yksi ominaisuus on videon- ja äänen streamaus verkon läpi usealle vastaanottajalle. Jotta PIM-SSM voisi toimia, niin jokaisen verkon runkoreitittimen täytyy tukea protokollaa. (Understanding PIM Source-Specific Mode 2012.)

#### 3.2.5 Bi-Directional PIM (Bidir-PIM)

Bi-Directional PIM on vaihtoehto muille PIM-protokollille. Se perustuu pitkälti PIM Sparse mode:en. Suurin ero verrattuna Sparse-mode:en on kohtauspaikan merkitys. Bidir-PIM käyttää kohtauspaikkaa tiedon lähteenä. Bidir-PIM:ssa tieto voi kulkea molempiin suuntiin jaetussa puussa. (Understanding Bidirectional PIM 6.3.2014.)

# 4 UUDET RYHMÄLÄHETYSMENETELMÄT

Internet-palveluntarjoajan runkoverkko koostuu useista eri protokollista ja tekniikoista, jotka toimivat samanaikaisesti verkossa. Näitä tekniikoita ja protokollia ovat reititysprotokollat OSPF ja BGP, virtualisointitekniikka VRF ja MPLS-tekniikka. OSPF hoitaa sisäisen reitityksen verkossa, kun taas BGP hoitaa ulkoisen reitityksen verkossa. MPLS käyttää lipputietoja pakettien välitykseen, jota MLDP hyödyntää ryhmälähetyksissään. VRF-tekniikalla saadaan tieto kulkemaan eri asiakaspäiden välillä erottamalla näiden välinen tietoliikenne muusta liikenteestä. Edellä mainitut protokollat ja tekniikat mahdollistavat MLDP-ryhmälähetysprotokollan toiminnan virtuaalireitittimen sisällä runkoverkossa.

#### 4.1 Multicast Label Distribution Protocol

Multicast Label Distribution Protocol on Label Distribution Protocol (LDP) laajennus. Se auttaa rakentamaan P2MP- ja MP2MP -LSP ratkaisuja verkossa. MLDP on receiver driven -tyyppinen, eli LSP:t rakentuvat vain, jos egress -reititin huomaa liikenteestä kiinnostuneen vastaanottajan. Kun liikenteestä kiinnostunut vastaanottaja on löytynyt, niin MLDP luo LSP:n kohti juurta, josta liikenne saa alkunsa. Juuren osoite johdetaan lähteen BGP next hop -arvosta tai se saadaan staattisesta konfiguraatiosta. (Label Switched Multicast mLDP 2011.)

Multicast LDP:n FEC-elementti sisältää viisi pääkenttää. Kuvassa 5. nähdään eri kentät. Type -kenttä kertoo onko puu yksisuuntainen vai molemmansuuntainen. Address Family -kenttä antaa tietoa käytössä olevasta IP-protokollasta. Address Length -kenttä kertoo lähdeosoitteen oktettien määrän, eli IPv4 protokollalla kentän arvo on 4 ja IPv6 protokollalla 16. Root Node Address -kenttä kertoo juuren LSP:n osoitteen, joka on MPLS-pilven sisällä. Opasque value -kenttä sisältää informaatiota tietovirrasta ja yksilöllisesti tunnistaa puun sen juurelle. (Vinod & Mulugu 2011, 326-328.)

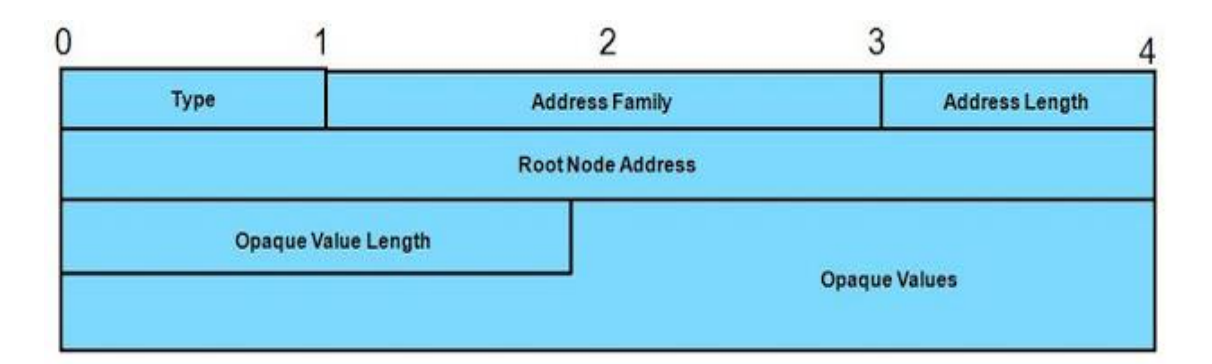

Kuva 5 Multicast LDP:n FEC-elementti. (Label Switched Multicast mLDP 2011)

# 4.1.2 Multicast LDP -signalointi

MLDP-signalointi tarjoaa kaksi eri toimintoa. Sen avulla havaitaan FEC-elementti ja sen sisältämä Opasque value -kenttä ja osoitetaan multicast-tietovirta tietylle LSP:lle. MLDP-signaloinnissa voidaan käyttää kahta eri menetelmää, In-Band -signalointia tai Out-of-Band -signalointia. (Label Switched Multicast mLDP 2011.)

## 4.1.3 MLDP In-Band -signalointi

In-Band -signalointi käyttää FEC-elementin Opasque value -kenttää kartoittaakseen Multipoint LSP:n IP-multicast -tietovirralle. Opasque value -kentän tiedot johdetaan IP-multicast -tietovirrasta. (Label Switched Multicast mLDP 2011.)

Kuvassa 6. engress reitittimet, eli lehdet (Leaf) vastaanottavat PIM-join -viestin ryhmään liittymiseksi. Tämän jälkeen lehdet lähettävät MLDP- label mapping -tiedon juurelle (Root). Ingress -reititin vastaanottaa päivitystiedon ja päivittää sen omaan tauluunsa. (Vinod & Mulugu 2011, 325-331.)

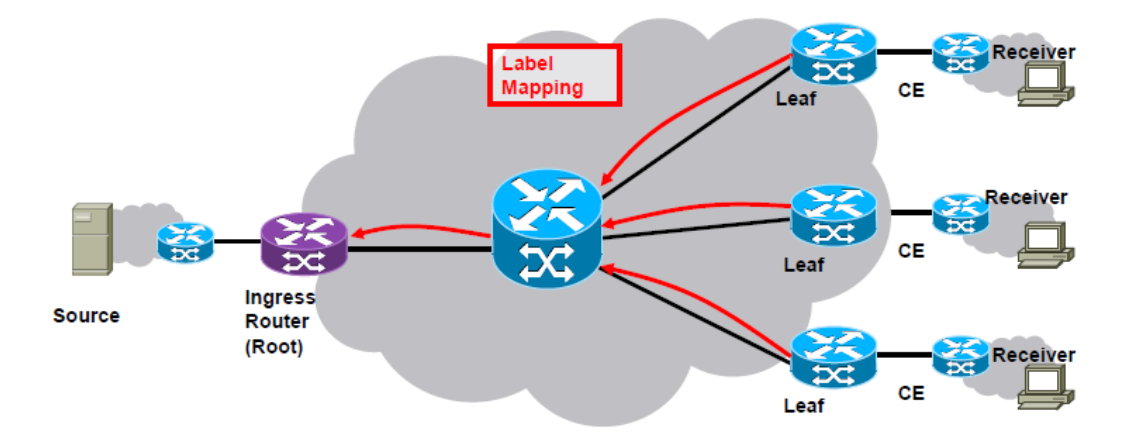

Kuva 6 In-band -signaloinnin toiminta. (Label Switched Multicast BRKIPM-1467 2010.)

#### 4.1.4 Out-of-Band -signalointi

Out-of-Band -signalointi käyttää BGP:tä kartoittaakseen Multipoint LSP:n IPmulticast -tietovirralle. Multipoint LSP luodaan pyynnöstä tai se voidaan konfiguroida erikseen. Out-of-Band -signaloinnissa voidaan yhdistää useita multicast-tietovirtoja samaan Multipoint LSP:n. (Label Switched Multicast mLDP 2011.)

## 4.2 Multiprotocol Label Switching (MPLS)

MPLS on pakettienvälitystekniikka, joka pystyy kuljettamaan minkä tahansa Layer 3 tason protokollan paketteja. MPLS kykenee myös tunneloimaan Layer 3 -tason paketteja käyttämällä MPLS-leimoja. Reititin laittaa leiman paketin Layer 2 ja Layer 3 headerin väliin, kun paketti tulee sisään MPLS-alueelle. Tätä reititintä kutsutaan ingress reitittimeksi. Kun kohde paketti saapuu MPLS-alueen reunalle uudestaan, niin egress reititin poistaa leiman ja paketti jatkaa matkaansa kohti alkuperäistä määränpäätään. Leiman avulla paketit kulkevat MPLS-alueen yli ja päätyvät määränpäähänsä. (What is MPLS and GMPLS 2013.)

MPLS-leima on 4 bittiä pitkä tunnistin, joka lisätään pakettiin ingress reitittimessä. Leimojen ansiosta paketti päätyy päämääräänsä ilman reititystaulujen tarvetta. MPLStekniikkaa pidetään Layer 2,5 -tason tekniikkana, sillä se pitää sisällään Layer 2 ja Layer 3 -tason parhaita ominaisuuksia. (What is MPLS and GMPLS 2013.)

#### 4.3 Reititysmenetelmät

#### 4.3.1 Open Shortest Path First (OSPF)

Open Shortest Path First on link-state -reititysprotokolla, joka on suunniteltu IPverkoille. Se perustuu Shortest Path First (SPF) -algoritmiin. OSPF on Interior Gateway Protocol (IGP). (Open Shortest Path First 11.3.2014.)

OSPF-verkossa saman alueen reitittimet pitävät yllä identtistä link-state -tietokantaa, joka kuvaa alueen topologiaa. Jokainen reititin luo kyseisen tietokannan, jota se päivittää omien ja muilta reitittimiltä vastaanotettujen link-state advertisement (LSA) pakettien avulla. LSA on paketti, joka pitää sisällään tietoa verkon naapurilaitteista ja reittien arvoista. Link-state -tietokannan avulla reititin laskee lyhimmän reitin spanning-tree:n käyttämällä SPF-algoritmia. (Open Shortest Path First 11.3.2014.)

#### 4.3.2 Border Gateway Protocol (BGP)

BGP on erittäin hyvin skaalautuva verkon reititysprotokolla. BGP on interautonomisen järjestelmän reititysprotokolla, jota käytetään internetin reititystietojen vaihtamiseen. Internetin palveluntarjoajat käyttävät BGP:tä reititystietojensa keskinäiseen vaihtamiseen. Kun BGP:tä käytetään eri autonomisten alueiden välillä, sitä kutsutaan external BGP:ksi eli ulkoiseksi BGP:ksi ja jos BGP:tä käytetään saman autonomisen alueen sisällä, sitä kutsutaan internal BGP:ksi eli sisäiseksi BGP:ksi. (Configuring BGP on Cisco Routers 2005.)

## 4.4 Layer 3 Multicast Virtual Private Network (L3MVPN)

Virtual Routing and Forwarding (VRF) on tekniikka, jota käytetään IP-verkon reitittimissä. Tekniikka sallii useiden reititystaulujen olemassaolon reitittimessä ja niiden yhdenaikaisen toiminnan. Tämä parantaa verkon toimintaa ja vähentää tarvittavien verkkolaitteiden määrää. Koska verkkoliikenne on jo valmiiksi erillistä, niin tekniikka myös parantaa verkon turvallisuutta ja voi eliminoida salauksen ja authentikoinnin tarpeen verkossa. Internet-palveluntarjoajat käyttävät usein hyödyksi VRF-tekniikkaa luodakseen erillisiä Virtual Private Network (VPN) -ratkaisuja asiakkaille. Tätä teknologiaa kutsutaan myös nimellä VPN routing and forwarding. (VRF: Virtual Routing and Forwarding 2011.)

VRF-reititin toimii miltei kuten looginen reititin. Looginen reititin voi käyttää useita reititystauluja, mutta VRF-reititin käyttää vain yhtä reititystaulua liikenteen välittämiseen. Reititystaulun lisäksi VRF-reititin tarvitsee lähetystaulun, joka määrittelee jokaisen paketin seuraavan hypyn, listan laitteista joita voidaan tarvita paketin välityksessä ja joukon sääntöjä ja reititysprotokollia, jotka hallitsevat paketin edelleen lähetystä. Taulut estävät liikenteen välityksen tietyn VRF-alueen ulkopuolelle ja pitävät myös erillään liikenteen, joka on VRF-alueen ulkopuolella. (VRF: Virtual Routing and Forwarding 2011.)

VRF-tekniikan käyttötarkoituksia ovat esimerkiksi datakeskukset, joissa saadaan vähennettyä tarvittavia laitteita. Jokainen VRF-reititin toimii erillisenä reitittimenä ja omistaa omat rajapinnat ja reititystaulut. VRF-reitittimien reitit eivät näy globaalissa reititystaulussa, eivätkä ne myöskään näy muille VRF-reitittimille. Jokaiseen reititystaulun sisältämään reittiin lisätään tag eli lappu, jota kutsutaan nimellä Route Distinguisher. RD on jokaisen reitin liitteenä ja tekee siitä ainutlaatuisen, ja täten mahdollistaa saman IP-osoitealueen käytön useissa VRF-reitittimissä. (VRF: Virtual Routing and Forwarding 2011.)

# 5 KÄYTÄNNÖN TESTAUS

Käytännön testaus suoritetaan kahdessa eri osiossa. Ensimmäinen testaus suoritetaan ICT-laboratoriossa, jonka jälkeen testaus siirretään Simunet-verkkoympäristöön.

#### 5.1 ICT-laboratorio testausjärjestelyt

Testikokoonpano koostuu neljästä Ciscon 2800-sarjan reitittimestä, kahdesta Ciscon 3560-sarjan kytkimestä, yhdestä päätekoneesta sekä yhdestä serveristä. Testiympäristön pohjana toimi yliopettaja Martti Kettusen MPLS VPN Case Study. Kuvassa 5 näkyy Ict-laboratorion testiympäristö. Kuvan 5 ylempi osio kuvastaa verkon asiakkaita ja kuvan alempi osio kuvastaa Internet-palveluntarjoajan runkoverkkoa. (Verkkooperaattorin MPLS VPN L3 -yritysasiakas Case Study 2011.)

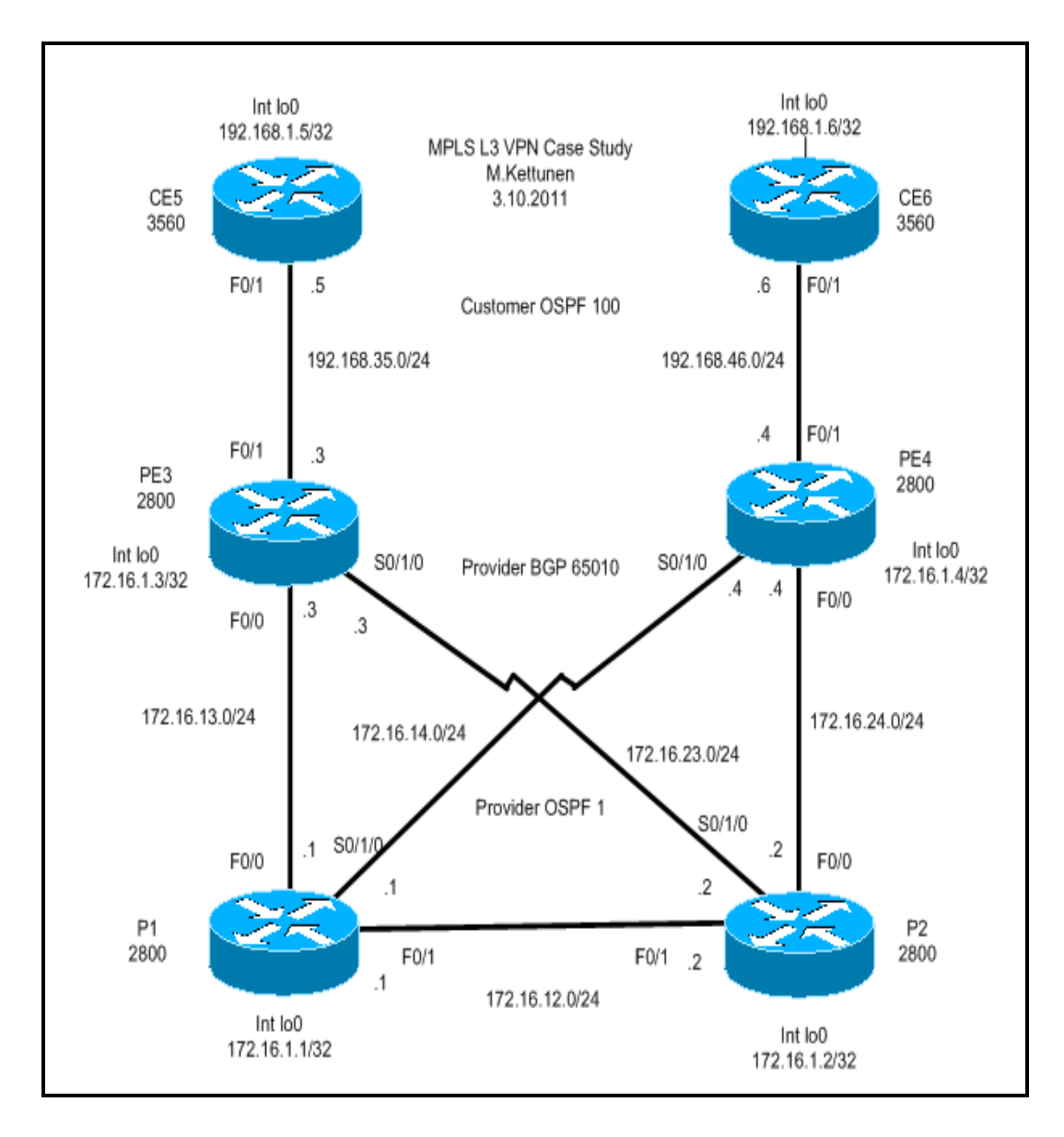

Kuva 7. ICT-laboratorion testiympäristö. (Verkko-operaattorin MPLS VPN L3 yritysasiakas Case Study 2011.)

## 5.1.1 Peruskonfiguraatiot

Testausympäristö rakennettiin Ict-laboratorioon. Testiympäristön rakentaminen aloitettiin asentamalla kaapelit kuvan 5 mukaisesti. Tämän jälkeen annettiin jokaiselle loopback:lle sekä portille IP-osoitteet.

Reititysprotokollaksi valittiin OSPF, joka konfiguroitiin laitteisiin käyttäen kahta eri OSPF-aluetta. Kuvan 5 ylempi osa konfiguroitiin nimellä Customer OSPF 100 ja alempi osa konfiguroitiin nimellä Provider OSPF 1. Konfiguroinnin jälkeen tarkistettiin, että kaikki reitit löytyvät reitittimien reititystauluista.

# 5.1.2 MPLS-tekniikan lisääminen verkon osaksi

MPLS-pilven konfigurointi aloitettiin konfiguroimalla MPLS palveluntarjoajan verkkoon. Tämän jälkeen konfiguroitiin Maximum Transmission Unit (MTU) -arvo. MTU:n avulla voitiin varmistaa tarvittava nopeus MPLS-pilvessä. MTU-arvoksi annettiin 1600. Varmistaakseen LDP:n synkronisoitumisen annettiin komento "mpls ldp sync". Tämän jälkeen tarkistettiin, että LDP-naapuruussuhteet ovat varmasti syntyneet.

#### 5.1.3 Layer 3 MVPN:n lisääminen verkon osaksi

L3MVPN konfigurointi aloitettiin konfiguroimalla virtuaalireitittimet Providers Edge (PE) -reitittimiin asiakasverkkoja varten. PE-laitteisiin konfiguroitiin virtuaalireitittimet nimeltä Testi1 asiakasverkoille. Tämän jälkeen virtuaalireitittimille annettiin route distinguisher, route target export ja route target import -arvot. Lisäksi yritysasiakkaille varatut PE-laitteiden liityntäportit FastEthernet0/1 liitettiin luodun virtuaalireitittimen käyttöön.

Lisäksi virtuaalireitittimille täytyi konfiguroida OSPF-reititys, jolla varmistettiin reitityksen toimivuus loppukäyttäjien välillä.

## 5.1.4 BGP:n lisääminen verkon osaksi

Internal Border Gateway konfiguroitiin verkkoon P-laitteiden välille. Autonomisen alueen tunnisteeksi konfiguroitiin 65010. Next hop -attribuutiksi konfiguroitiin loopback-osoitteet. Konfiguroinnin jälkeen varmistettiin, että BGP-viestejä oli vaihdettu Plaitteiden välillä.

## 5.1.5 VPNv4-reittien jakelu asiakasverkkoon

VPNv4-reitit konfiguroitiin palveluntarjoajan runkoreitittimien välille. Tämän jälkeen palveluntarjoajan OSPF-reitit jaeltiin BGP:lle. Konfiguroinnin jälkeen tarkistettiin, että kaikki reitit olivat jaeltu. Tämän jälkeen konfiguroitiin VPNv4-reittien jakelu asiakkaille. Reitit konfiguroitiin asiakkaan OSPF:n ja yhteys loppulaitteiden välillä oli syntynyt. Yhteyden varmistamiseksi pingattiin CE-laitteesta toisen CE-laitteen loopback-osoitetta. Ping toimi, jolloin voitiin varmasti todeta yhteyden muodostuminen.

Lisäksi tarkistettiin virtuaalireitittimien reititystauluista, että kaikki tarvittavat asiakasverkot olivat opittu BGP:n VPNv4-vaihdon kautta.

# 5.1.6 PIM-SSM:n lisääminen verkon osaksi

PIM-SSM tarvitsee jokaisen reitittimen tuen multicast-liikenteelle toimiakseen. Jokaiseen reitittimeen otettiin käyttöön multicast-reititys komennolla "ip multicast routing". Reitittimien jokaiseen liityntäporttiin täytyi konfiguroida PIM-protokolla, jotta multicast toimisi verkossa. Liityntäportteihin konfiguroitiin PIM-SM, sillä se sopeutuisi paremmin pieniin verkkoihin. Source Specific Multicastille konfiguroitiin IGMPv3 CE5-laitteeseen. IGMP:n avulla saavutettiin loppukäyttäjän liittyminen ryhmään.

## 5.1.7 Multicast-liikenteen varmistaminen

Multicast-liikenteen kulkeminen varmistettiin streamaamalla videokuvaa verkon läpi. Kuvan 5 CE-laitteeseen liitettiin virtuaalikone, joka toimi multicast-liikenteen lähteenä. Kuvan 5 CE-laitteeseen liitettiin myös virtuaalikone, joka toimisi liikenteen vastaanottajana. Multicast-tietovirta kulki verkon läpi ja videokuva vastaanotettiin virtuaalikoneelta. Täten voitiin todeta multicast-liikenteen toimivuus.

## 6 SIMUNET-TESTIYMPÄRISTÖ

Simunet-testiympäristössä tarkoituksena oli testata MLDP:n toimivuutta Internetpalveluntarjoajan verkon kaltaisessa testiympäristössä. Tavoitteena oli saada multicast-liikenne kulkemaan verkon läpi ilman PIM-protokollan käyttöä.

#### 6.1 Simunet

Simunet on palveluntarjoajan tuotantoverkon kaltainen testiverkko. Simunet koostuu useista eri verkkolaitteista. Tämän työn testaukseen käytetään PE3-, PE4- ja opinnäytetyötä varten asennettua P11-laitetta. PE3-, PE4- ja P11-laitteet ovat Ciscon 7604 mallin reitittimiä. Simunet-testiverkossa laitteisiin on valmiiksi konfiguroitu OSPF- ja BGP-reititys, MPLS ja useita muita protokollia. Kuvassa 6 näkyy Simunettestiympäristön käytössä olevat laitteet ja MPLS-pilvi, joka sijaitsee verkkolaitteiden välillä.

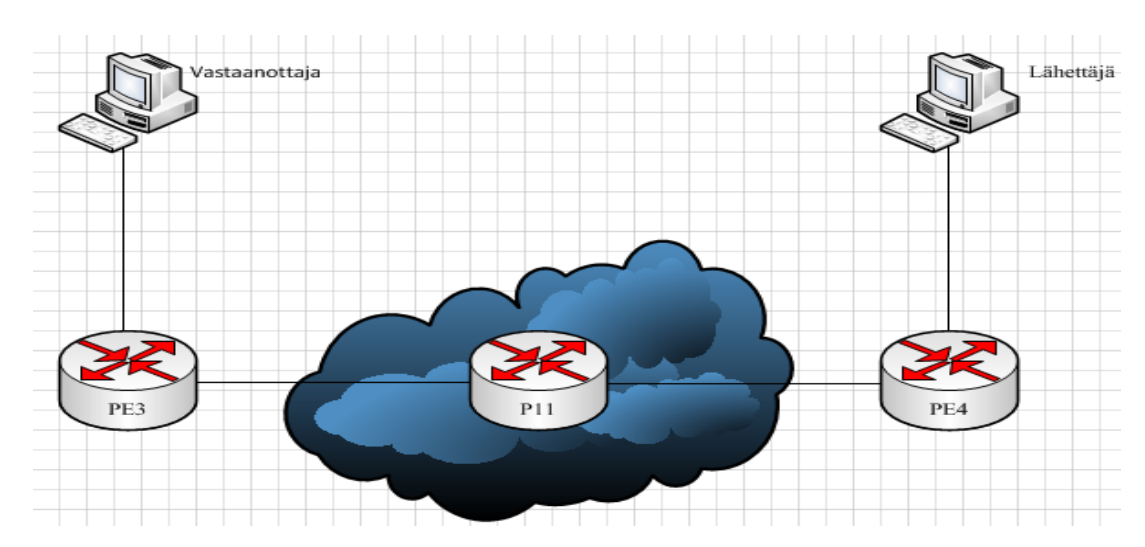

Kuva 8 Simunet-testiympäristön käytössä olevat laitteet.

# 6.1.1 Uuden P-laitteen asennus

Uuden P11-laitteen asennus tuli ajankohtaiseksi, sillä Simunet-testiympäristössä oli vain kaksi opinnäytetyössä käytettävää MLDP-protokollaa tukevaa verkkolaitetta. Palveluntarjoajan reunareitittimet PE3 ja PE4 tukivat protokollaa, mutta myös näiden väliseltä P-laitteelta täytyi löytyä tuki protokollalle.

Uusi P11-laite asennettiin Simunet-ympäristössä sijaitsevaan laitekaappiin. Laitteessa oli käyttöönottohetkellä vanhat konfiguraatiot käytössä, joten ne poistettiin ja varmistettiin, että laiteesta ei löydy vanhoja konfiguraatioita.

P11-laite täytyi saada tukemaan MLDP-protokollaa, joten sen sisäinen käyttöjärjestelmä päivitettiin uuteen 15.3(3)S -versioon. Tuki MLDP-protokollalle oli tarkistettu ennen käyttöjärjestelmän päivittämistä.

Kun laitteen sisäinen käyttöjärjestelmä oli päivitetty, kytkettiin kaapelit P- ja PElaitteiden välille. Alkuperäinen tavoite oli kytkeä kaapelit käyttäen valokuitua, mutta tarvittavien kuitumoduulien määrän vuoksi toinen linkki kytkettiin käyttäen kuparikaapelia.

## 6.1.2 Uuden P11-laitteen konfigurointi

Koska Simunet-testiverkossa oli valmiiksi konfiguroitu reititys ja MPLS, niin P11 laitteelle täytyi konfiguroida vain liityntäporttien IP-osoitteet, OSPF-reititys ja MPLS. OSPF-reititys konfiguroitiin PE-laitteiden alueen mukaisesti, mainostaen vain omia

verkkoja ja loopback-osoitetta. MPLS konfiguroitiin P11-laitteen GigabitEthernet1/1 ja GigabitEthernet1/2 liityntäportteihin. Toinen liityntäportti osoitti PE3-laitetta kohti ja toinen PE4-laitetta kohti. Lisäksi liityntäporttien MTU-arvoksi asetettiin 1600.

Uuden P11-laitteen yhteydet testattiin pingaamalla P11-laitteelta PE3- ja PE4 -laitteen loopback-osoitteita. Ping sai vastauksen, jonka jälkeen voitiin todeta yhteyden laitteiden välille syntyneen. MPLS-pilven toiminta tarkistettiin käyttäen show -komentoa "Show mpls forwarding" ja tuloksen perusteella voitiin todeta MPLS:n toimivuus. Lisäksi reititystaulut tarkistettiin, ja niiden perusteella voitiin todeta OSPF-verkkojen jakelu laitteiden välillä.

## 6.1.3 Layer 3 MVPN

PE3-laitteesta varattiin liityntäportti GigabitEthernet3/1/3 virtuaalireititintä varten. Liityntäportille konfiguroitiin kuvaus, IP-osoite ja IGMPv3 otettiin käyttöön. PE4 laitteen liityntäporttiin GigabitEthernet3/1/4 konfiguroitiin samat asiat, kuin PE3 laitteelle.

L3MVPN konfiguroitiin PE-laitteiden välille. PE-laitteisiin konfiguroitiin virtuaalireitittimet nimeltä testi1. Virtuaalireitittimille annettiin route distinguisher -arvoksi 100:1, route target export -arvoksi 100:1, route target import -arvoksi 100:1 ja vpn id arvoksi 100:1. Lisäksi PE3-laitteen liityntäportti GigabitEthernet3/1/3 ja PE4-laitteen liityntäportti GigabitEthernet3/1/4 liitettiin juuri luotuun virtuaalireitittimeen. Virtuaalireitittimille konfiguroitiin myös OSPF-reititys, jotta varmistettiin reitityksen toimivuus loppukäyttäjien välillä.

Virtuaalireitittimen toimivuus testattiin ping-komennolla "ping vrf testi1 IP-osoite", jossa IP-osoite on toisen reitittimen virtuaalireitittimen portti. Ping sai vastauksen ja siten voitiin todeta virtuaalireitittimen toimivuus.

#### 6.1.4 BGP-konfigurointi

Koska laitteissa oli jo valmiina BGP-reititys käytössä, niin BGP:n lisättiin tarvittavat lisämääritykset virtuaalireititintä varten. Virtuaalireitittimelle konfiguroitiin Addressfamily -määritykset.

VPNv4-reitit löytyivät laitteista valmiiksi konfiguroituina, joten näiden toimivuus tuli vain testata. PE-laitteisiin lisättiin kuvan 6 mukaisesti päätelaitteet. Yhteys laitteiden välillä testattiin pingaamalla päätekoneita keskenään. Ping toimi, joten voitiin todeta yhteyden syntyminen päätelaitteiden välille. Lisäksi tarkistettiin virtuaalireitittimien reititystauluista, että asiakasverkot olivat opittuina.

# 6.1.5 IGMPv3

IGMPv3 konfiguroitiin asiakkaiden ryhmäänliittymistä varten. IGMPv3 konfiguroitiin asiakkaiden liityntäportteihin, ja sen avulla asiakkaat pystyivät liittymään tiettyyn ryhmään. Lisäksi määritettiin IGMP liittymään multicast-ryhmään 232.2.2.2, joka toimii ryhmälähetysosoitteena testauksessa.

## 6.1.6 MLDP-konfigurointi

MLDP konfiguroitiin molempiin PE-laitteisiin identtisesti. MLDP:n konfigurointi aloitettiin ottamalla MPLS MLDP käyttöön. Seuraavaksi otettiin käyttöön multicastliikenteelle mpls mldp. Samat määritykset tehtiin myös virtuaalireitittimiä varten. Lisäksi määritettiin asiakkaiden liityntäportteihin PIM-määritykset virtuaalireititintä varten. Käytettyjä komentoja olivat:

- PE3(config)#mpls mldp
- PE3(config)#ip multicast mpls mldp
- PE3(config)#ip multicast-routing vrf testi1
- PE3(config)#ip multicast vrf testi1 mpls mldp
- PE3(config)#ip pim vrf testi1 mpls source loopback0
- PE3(config)#ip pim vrf testil ssm default

MLDP:n konfiguroinnin jälkeen testattiin sen toiminta osana verkkoa. Aluksi tarkistettiin ryhmälähetysreittien syntyminen PE-laitteista. Kuvassa 7 näkyy PE3-laitteen virtuaalireitittimen multicast-reitit ja kuvassa 8 näkyy PE4-laitteen virtuaalireitittimen multicast-reitit. Kuvista voidaan todeta, että multicast-reitit ovat syntyneet ryhmälähetysosoitteelle 232.2.2.2 ja johtavat päätekoneen IP-osoitteeseen.

```
PE3#show ip mroute vrf testil 232.2.2.2
IP Multicast Routing Table
Flags: D - Dense, S - Sparse, B - Bidir Group, s - SSM Group, C - Connected,
      L - Local, P - Pruned, R - RP-bit set, F - Register flag,
      T - SPT-bit set, J - Join SPT, M - MSDP created entry, E - Extranet,
      X - Proxy Join Timer Running, A - Candidate for MSDP Advertisement,
      U - URD, I - Received Source Specific Host Report,
      Z - Multicast Tunnel, z - MDT-data group sender,
      Y - Joined MDT-data group, y - Sending to MDT-data group,
      G - Received BGP C-Mroute, g - Sent BGP C-Mroute,
      Q - Received BGP S-A Route, q - Sent BGP S-A Route,
      V - RD & Vector, v - VectorOutgoing interface flags: H - Hardware switched, A - Assert winner
Timers: Uptime/Expires
Interface state: Interface, Next-Hop or VCD, State/Mode
(192.168.162.10, 232.2.2.2), 00:23:33/00:02:31, flags: sLTI
 Incoming interface: Lspvif1, RPF nbr 172.30.0.4
 Outgoing interface list:
   GigabitEthernet3/1/3, Forward/Sparse, 00:23:33/00:02:31
PE3#
```
Kuva 9 PE3-virtuaalireitittimen multicast-reitit

```
PE4#show ip mroute vrf testil 232.2.2.2
IP Multicast Routing Table
Flags: D - Dense, S - Sparse, B - Bidir Group, s - SSM Group, C - Connected,
       L - Local, P - Pruned, R - RP-bit set, F - Register flag,
      T - SPT-bit set, J - Join SPT, M - MSDP created entry, E - Extranet,
      X - Proxy Join Timer Running, A - Candidate for MSDP Advertisement,
      U - URD, I - Received Source Specific Host Report,
       Z - Multicast Tunnel, z - MDT-data group sender,
      Y - Joined MDT-data group, y - Sending to MDT-data group,
      G - Received BGP C-Mroute, g - Sent BGP C-Mroute,
       Q - Received BGP S-A Route, q - Sent BGP S-A Route,
       V - RD & Vector, v - VectorOutgoing interface flags: H - Hardware switched, A - Assert winner
Timers: Uptime/Expires
 Interface state: Interface, Next-Hop or VCD, State/Mode
(192.168.161.10, 232.2.2.2), 00:25:27/stopped, flags: sLTI
 Incoming interface: Lspvif2, RPF nbr 172.30.0.3
 Outgoing interface list:
   GigabitEthernet3/1/4, Forward/Sparse, 00:25:27/00:02:22
```
Kuva 10 PE4-virtuaalireitittimen multicast-reitit

Kuvien 9 ja 10 MPLS MLDP -tietokannassa näkyy P2MP LSM rakentuminen. FECjuurena toimii PE4 loopback0:n IP-osoite, ja kuvassa 10 näkyy myös PE4-laitteen ilmoitus juurena toimimisesta. PE-laitteiden seuraavana hyppynä näkyy P11-laitteen loopback0-osoite, jota se hyödyntää liikenteen välittämisessä. Kuvissa 9 ja 10 näkyy myös reitin alkupisteen IP-osoite ja multicast-ryhmäosoite.

```
PE3#show mpls mldp database
  * Indicates MLDP recursive forwarding is enabled
LSM ID: 10 Type: P2MP Uptime: 00:19:44
 FEC Root
            : 172.30.0.4: 1/2.30.0.<del>4</del><br>: [vpnv4 192.168.162.10 232.2.2.2 100:1]
 Opaque decoded
 Opaque length : 16 bytes<br>Opaque value : FA 0010 COA8A20AE80202020000006400000001
 Upstream client(s) :
   172.30.0.11:0 [Active]<br>Expires : Never
                                     Path Set ID : 11
                                      Interface : GigabitEthernet3/0/3*
      Out Label (U) : None
      Local Label (D): 70
                                     Next Hop
                                                   : 192.168.113.11Replication client(s):
   MRIBv4(4) (VRF testi1)
      Uptime : 00:19:44
                                     Path Set ID : None
      Interface
                    : Lspvif1
```
Kuva 11 PE3 MPLS MLDP -tietokanta

```
Uptime : 00:30:12
LSM ID : 13
             Type: P2MP
 FEC Root
                   : 172.30.0.4 (we are the root)
 Opaque decoded
                   : [vpnv4 192.168.162.10 232.2.2.2 100:1]
 Opaque length
                   : 16 bytes
                   : FA 0010 COA8A20AE802020200000064000000001
 Opaque value
 Upstream client (s):
   None
     Expires
                                   Path Set ID : 15
                   : N/AReplication client(s):
   172.30.0.11:0Uptime
                   : 00:30:12Path Set ID : None
     Out label (D) : 53
                                               : GigabitEthernet3/0/3*
                                   Interface
     Local label (U): None
                                   Next Hop
                                               : 192.168.114.11
```
Kuva 12 PE4 MPLS MLDP -tietokanta

Pakettien kulkeminen testattiin myös pingaamalla lähteeltä työssä käytettyä ryhmälähetysosoitetta 232.2.2.2, jotta saataisiin multicast-liikennettä aikaiseksi. Kuvissa 11 ja 12 näkyy pingin aiheuttamaa pakettien vaihtoa reitittimien välillä. Kuvista voidaan todeta, että liikenteen lähteen IP-osoite on 192.168.162.10 ja liikennettä välitetään vastaanottajalle, jonka IP-osoite on 192.168.161.10. Paketteja on välitetty, eli MLDPprotokollan toiminta osana verkkoa on varmistettu.

```
PE3#show ip mroute vrf testil count
Use "show ip mfib count" to get better response time for a large number of mrout
es.
IP Multicast Statistics
2 routes using 1470 bytes of memory
2 groups, 0.50 average sources per group
Forwarding Counts: Pkt Count/Pkts per second/Avg Pkt Size/Kilobits per second
Other counts: Total/RPF failed/Other drops (OIF-null, rate-limit etc)
Group: 232.2.2.2, Source count: 1, Packets forwarded: 8, Packets received: 8
 Source: 192.168.162.10/32, Forwarding: 8/0/60/0, Other: 8/0/0
Group: 224.0.1.40, Source count: 0, Packets forwarded: 0, Packets received: 0
```
Kuva 13 PE3-laitteen multicast-liikenne statistiikka.

```
PE4#show ip mroute vrf testil count
Use "show ip mfib count" to get better response time for a large number of mrout
es.
IP Multicast Statistics
3 routes using 1894 bytes of memory
2 groups, 1.00 average sources per group
Forwarding Counts: Pkt Count/Pkts per second/Avg Pkt Size/Kilobits per second
Other counts: Total/RPF failed/Other drops (OIF-null, rate-limit etc)
Group: 232.2.2.2, Source count: 2, Packets forwarded: 8, Packets received: 8
 Source: 192.168.161.10/32, Forwarding: 0/0/0/0, Other: 0/0/0
 Source: 192.168.162.10/32, Forwarding: 8/0/60/0, Other: 8/0/0
Group: 224.0.1.40, Source count: 0, Packets forwarded: 0, Packets received: 0
```
Kuva 14 PE4-laitteen multicast-liikenne statistiikka

# 6.1.8 P11-laitteen toiminnan varmistus

Lisävarmistuksena protokollan toiminnalle tarkastellaan lisäksi P11-laitetta. Kuvassa 13 näkyy MPLS LDP -naapuruussuhteet P11- ja PE-laitteiden välillä. Kuvasta voidaan havaita, että yhteys käyttää PE-laitteiden loopback-osoitteita hyödykseen pakettien välityksessä. Kuvassa 14 voidaan todeta liikenteen välitys P-laitteen ja PElaitteiden välillä. Kuvasta 14 voi myös havaita liikenteen suunnan lähettäjältä vastaanottajalle.

| 11#show mpls ldp neighbor                                   |                           |                                                           |                                                          |
|-------------------------------------------------------------|---------------------------|-----------------------------------------------------------|----------------------------------------------------------|
| Peer LDP Ident: 172.30.0.3:0; Local LDP Ident 172.30.0.11:0 |                           |                                                           |                                                          |
| TCP connection: 172.30.0.3.646 - 172.30.0.11.56492          |                           |                                                           |                                                          |
| State: Oper; Msgs sent/rcvd: 8199/8215; Downstream          |                           |                                                           |                                                          |
| Up time: 4d22h                                              |                           |                                                           |                                                          |
| LDP discovery sources:                                      |                           |                                                           |                                                          |
| GigabitEthernet1/1, Src IP addr: 192.168.113.3              |                           |                                                           |                                                          |
| Addresses bound to peer LDP Ident:                          |                           |                                                           |                                                          |
|                                                             |                           | 172.30.0.3 172.30.1.3 172.31.1.3 172.30.81.1              |                                                          |
|                                                             |                           | 172.16.10.5    172.16.91.5    172.16.120.3    172.16.50.1 |                                                          |
|                                                             |                           | 172.16.120.1  172.30.1.5  172.20.99.1  172.30.101.3       |                                                          |
|                                                             |                           | 192.168.222.1 192.168.23.3 172.50.43.3 172.50.43.1        |                                                          |
| 192.168.113.3                                               |                           |                                                           |                                                          |
| Peer LDP Ident: 172.30.0.4:0; Local LDP Ident 172.30.0.11:0 |                           |                                                           |                                                          |
| TCP connection: 172.30.0.4.646 - 172.30.0.11.18896          |                           |                                                           |                                                          |
| State: Oper; Msgs sent/rcvd: 8198/8198; Downstream          |                           |                                                           |                                                          |
| Up time: 4d22h                                              |                           |                                                           |                                                          |
| LDP discovery sources:                                      |                           |                                                           |                                                          |
|                                                             |                           | GigabitEthernet1/2, Src IP addr: 192.168.114.4            |                                                          |
| Addresses bound to peer LDP Ident:                          |                           |                                                           |                                                          |
|                                                             |                           | 172.30.0.4 172.30.1.4 172.31.1.4 172.30.81.2              |                                                          |
|                                                             |                           | 172.16.10.4    172.16.91.4    172.16.120.4    172.16.10.3 |                                                          |
|                                                             |                           | 172.16.91.3    172.31.1.5    172.21.99.1    172.30.101.4  |                                                          |
|                                                             |                           |                                                           | 192.168.14.4  192.168.24.4  192.168.30.1  172.30.101.254 |
|                                                             | 172.50.43.4 192.168.114.4 |                                                           |                                                          |

Kuva 15 P11-laitteen MPLS LDP -naapuruussuhteet

```
P11#show mpls mldp database
 * Indicates MLDP recursive forwarding is enabled
LSM ID : A
            Type: P2MP Uptime : 00:51:09
               : 172.30.0.4FEC Root
                   : [vpnv4 192.168.162.10 232.2.2.2 100:1]
 Opaque decoded
 Opaque decoded<br>Opaque length<br>Opague value
                   : 16 bytes
                   : FA 0010 C0A8A20AE802020200000064000000001
 Opaque value
 Upstream client(s) :
   172.30.0.4:0
                  [Active]
     Expires
                                    Path Set ID : 12
                   : Never
     Out Label (U) : None
                                   Interface : GigabitEthernet1/2*
     Local Label (D): 53
                                    Next Hop
                                                : 192.168.114.4Replication client(s):
   172.30.0.3:0
     Uptime
                    : 00:51:09Path Set ID : None
     Out label (D) : 70
                                    Interface : GigabitEthernet1/1*
     Local label (U): None
                                    Next Hop
                                                : 192.168.113.3
```
Kuva 16 P11-laitteen MPLS MLDP -tietokanta

## 7 YHTEENVETO

Työssä käytetyt tekniikat ja protokollat tarjoavat useita mahdollisuuksia verkkojen kehittämiseen. Työn rajaus oli hetkittäin vaikeaa, sillä protokollien määrä oli suuri. Työssä keskityttiin tarkoin valittujen protokollien toimintaan tarkemmin, kuten MLDP. Työssä käsitellyt protokollat ja tekniikat tulivat työssä hyvin teoriassa selville ja ne saatiin toimimaan moitteettomasti osana ICT-laboratorion ja Simunetlaboratorion verkkoja.

IGMP ja PIM osoittautuivat helppokäyttöisiksi protokolliksi. IGMP oli helppo ottaa käyttöön muutamalla komennolla ja PIM saatiin myös toimimaan suhteellisen helposti. IGMP:tä hyödynnettiin ryhmäänliittymisessä ja se hoiti tarkoituksenmukaisen tehtävänsä moitteetta. PIM-protokollan avulla saatiin ICT-laboratorion testikokoonpanossa videostream kulkemaan verkon läpi multicast-liikenteenä moitteettomasti.

MLDP-protokolla oli hieman hankala implementoida ja se saatiin toimimaan vasta työn loppupuolelle, sillä aluksi Simunet-laboratoriosta ei löytynyt kuin kaksi laitetta, jotka kykenivät MLDP:n käsittelyyn. Työn aikana Simunet-laboratorioon lisättiin uusi P-laite, jonka avulla saatiin toimiva MLDP-ratkaisu aikaiseksi. MLDP:n käytännön konfigurointi tuotti myös pienoisia ongelmia, sillä tietoa MLDP-protokollasta oli erittäin hankala löytää.

Jatkokehityksenä työlle olisi MLDP:n implementointi moniin eri laitteisiin ja suuremman verkon rakentaminen. Lisäksi voisi testata useaa samanaikaista videostreamia verkon läpi, jolloin voitaisiin todeta verkon todellinen suorituskyky ja verkkoresurssien käyttö. Laitteiden sisäisten käyttöjärjestelmien parantuessa tuki MLDPprotokollille voi olla mahdollinen muillekin Simunet-laboratorion laitteille. Jos tuki laitteille mahdollistuu, niin koko Simunet-ympäristön multicast-liikenne voitaisiin saada toimimaan käyttämällä vain MLDP-protokollaa. Kyseisestä tilanteesta voisi saada aikaan erittäin kattavan opinnäytetyön.

Cisco Systems 2005. Configuring BGP on Cisco Routers.

Cisco Systems 2010. Label Switched Multicast, BRKIPM-1467.

IP Multicast Technology Overview. CISCO 4/2002. Saatavissa: http://www.cisco.com/c/en/us/td/docs/ios/solutions\_docs/ip\_multicast/White\_papers/ mcst\_ovr.html#wp1008680 [Viitattu 1.3.2014]

Kumar N. 2011. Label Switched Multicast mLDP. Saatavissa: http://nagendrakumarnagendra.blogspot.fi/2011/09/label-switched-multicast-mldp.html [Viitattu 15.4.2014]

Multicast and Point-to-Point Messages. OPENPGP 2010. Saatavissa: https://code.google.com/p/openpgm/wiki/OpenPgmConceptsFundamentals [Viitattu 11.3.2014]

Open Shortest Path First. IBM. Saatavissa: http://pic.dhe.ibm.com/infocenter/iseries/v6r1m0/index.jsp?topic=/rzajw/rzajwospf.ht m [Viitattu 11.3.2014]

Overview of IP multicast. CISCO SYSTEMS. Saatavissa: http://www.cisco.com/en/US/tech/tk828/technologies\_white\_paper09186a008009294 2.shtml [Viitattu 1.3.2014]

PIM SSM and SSM Mapping. AITASELLER 11/2012. Saatavissa: http://aitaseller.wordpress.com/2012/11/28/basic-multicast-part-5-pim-ssm-and-ssmmapping/ [Viitattu 10.3.2014]

Sequeira A. & Vinson T. 2012. IPexpert-MPLS-Operation-and-Troubleshooting.

Understanding Bidirectional PIM. JUNIPER NETWORKS 11/2012. Saatavissa: http://www.juniper.net/techpubs/en\_US/junos12.3/topics/concept/pim-bidiroverview.html [Viitattu 6.3.2014]

Understanding PIM Source-Specific Mode. JUNIPER NETWORKS 1/2014. Saatavissa: https://www.juniper.net/techpubs/en\_US/junos13.3/topics/topic-map/mcastssm.html [Viitattu 6.3.2014]

Verkko-operaattorin MPLS VPN L3-yritysasiakas Case Study 2011. Saatavissa: http://ictlab.kyamk.fi/index.php/fi/tietoverkkotekniikka/teknologiat/operaattoriverkot/ 31-case-study-verkko-operaattorin-mpls-vpn-l3-yritysasiakas [Viitattu 28.4.2014]

What is MPLS and GMPLS. METASWITCH NETWORKS 11/2013. Saatavissa: http://www.metaswitch.com/wiki/what-mpls-and-gmpls [Viitattu 11.3.2014]

Vinod J. & Mulugu S. 2011. Deploying Next Generation Multicast-Enabled Applications.

VRF: Virtual Routing and Forwarding. CISCO ASPIRANTS 10/2011. Saatavissa: http://ciscoaspirants.com/2011/10/30/vrf-virtual-routing-forwarding/ [Viitattu 14.3.2014]

P1 -laitteen running config: Building configuration... Current configuration : 1254 bytes ! version 12.4 service timestamps debug datetime msec service timestamps log datetime msec no service password -encryption ! hostname P1 ! boot -start -marker boot -end -marker ! logging message -counter syslog ! no aaa new -model dot11 syslog ip source -route ! ip cef ip multicast -routing no ipv6 cef ! multilink bundle -name authenticated ! voice -card 0 ! vtp mode transparent archive log config hidekeys ! interface Loopback0 ip address 172.16.1.1 255.255.255.255 ! interface FastEthernet0/0 mtu 1600 ip address 172.16.13.1 255.255.255.0 ip pim sparse -mode duplex auto speed auto mpls ip ! interface FastEthernet0/1 mtu 1600 ip address 172.16.12.1 255.255.255.0 shutdown duplex auto speed auto mpls ip ! interface Serial0/1/0 ip address 172.16.14.1 255.255.255.0 ip pim sparse -mode mpls ip no fair -queue ! interface Serial0/1/1 no ip address shutdown clock rate 2000000 ! router ospf 1 mpls ldp sync log -adjacency -changes network 172.16.0.0 0.0.255.255 area 0 ! ip forward -protocol nd no ip http server

! line con 0 line aux 0 line vty 0 4 login ! scheduler allocate 20000 1000 end

! control -plane

no ip http secure -server

PE3 laitteen running config: Building configuration... Current configuration : 2231 bytes ! version 12.4 service timestamps debug datetime msec service timestamps log datetime msec no service password-encryption ! hostname PE3 ! boot-start-marker boot-end-marker ! logging message-counter syslog ! no aaa new-model memory-size iomem 10 ! dot11 syslog ip source-route ! ip cef ip vrf yritys1 rd  $100:1$ route-target export 100:1 route-target import 100:1 ! ip multicast-routing ip multicast-routing vrf yritys1 no ipv6 cef ! multilink bundle-name authenticated ! voice-card 0 ! vtp mode transparent archive log config hidekeys ! interface Loopback0 ip address 172.16.1.3 255.255.255.255 ! interface FastEthernet0/0 mtu 1600 ip address 172.16.13.3 255.255.255.0 ip pim sparse-mode duplex auto speed auto mpls ip ! interface FastEthernet0/1 ip vrf forwarding yritys1 ip address 192.168.35.3 255.255.255.0 ip pim sparse-mode duplex auto speed auto ! interface Serial0/1/0 ip address 172.16.23.3 255.255.255.0 shutdown mpls ip no fair-queue clock rate 64000

! interface Serial0/1/1 no ip address shutdown clock rate 2000000 ! interface ATM0/3/0 no ip address

shutdown no atm ilmi-keepalive ! interface wlan-controller1/0 no ip address shutdown ! router ospf 100 vrf yritys1 log-adjacency-changes redistribute bgp 65010 metric 10 subnets network 192.168.0.0 0.0.255.255 area 0 ! router ospf 1 mpls ldp sync log-adjacency-changes network 172.16.0.0 0.0.255.255 area 0 ! router bgp 65010 no synchronization bgp log-neighbor-changes neighbor 172.16.1.4 remote-as 65010 neighbor 172.16.1.4 update-source Loopback0 no auto-summary ! address-family vpnv4 neighbor 172.16.1.4 activate neighbor 172.16.1.4 send-community both exit-address-family ! address-family ipv4 vrf yritys1 redistribute ospf 100 vrf yritys1 no synchronization exit-address-family ! ip forward-protocol nd no ip http server no ip http secure-server ! control-plane ! line con 0 line aux 0 line 66 no activation-character no exec transport preferred none transport input all transport output pad telnet rlogin lapb-ta mop udptn v120 ssh line vty 0 4 login ! scheduler allocate 20000 1000 end

PE4-laitteen running config:

Building configuration...

Current configuration : 1910 bytes ! version 12.4 service timestamps debug datetime msec service timestamps log datetime msec no service password-encryption ! hostname PE4 ! boot-start-marker boot-end-marker ! logging message-counter syslog ! no aaa new-model dot11 syslog ip source-route ! ip vrf yritys1 rd 100:1 route-target export 100:1 route-target import 100:1 ! ip cef ip multicast-routing ip multicast-routing vrf yritys1 no ipv6 cef ! multilink bundle-name authenticated ! voice-card 0 ! archive log config hidekeys ! interface Loopback0 ip address 172.16.1.4 255.255.255.255 ! interface FastEthernet0/0 mtu 1600 ip address 172.16.24.4 255.255.255.0 shutdown duplex auto speed auto mpls ip ! interface FastEthernet0/1 ip vrf forwarding yritys1 ip address 192.168.46.4 255.255.255.0 ip pim sparse-mode duplex auto speed auto ! interface Serial0/1/0 ip address 172.16.14.4 255.255.255.0 ip pim sparse-mode mpls ip no fair-queue clock rate 8000000 ! interface Serial0/1/1 no ip address shutdown clock rate 2000000 ! router ospf 100 vrf yritys1 log-adjacency-changes redistribute bgp 65010 metric 10 subnets network 192.168.0.0 0.0.255.255 area 0 !

router ospf 1 mpls ldp sync log-adjacency-changes network 172.16.0.0 0.0.255.255 area 0 ! router bgp 65010 no synchronization bgp log-neighbor-changes neighbor 172.16.1.3 remote-as 65010 neighbor 172.16.1.3 update-source Loopback0 no auto-summary ! address-family vpnv4 neighbor 172.16.1.3 activate neighbor 172.16.1.3 send-community both exit-address-family ! address-family ipv4 vrf yritys1 redistribute ospf 100 vrf yritys1 no synchronization exit-address-family ! ip forward-protocol nd no ip http server no ip http secure-server ! control-plane ! line con 0 line aux 0 line vty 0 4 login ! scheduler allocate 20000 1000 end

! interface FastEthernet0/1 no switchport ip address 192.168.35.5 255.255.255.0 ip pim sparse-mode ! interface FastEthernet0/2 ! interface FastEthernet0/3 no switchport ip address 192.168.10.1 255.255.255.0 ip pim sparse-mode ip igmp version 3 ! interface FastEthernet0/4 ! interface FastEthernet0/5 ! interface FastEthernet0/6 ! interface FastEthernet0/7 ! interface FastEthernet0/8 ! interface FastEthernet0/9 ! interface FastEthernet0/10 ! interface FastEthernet0/11 ! interface FastEthernet0/12 ! interface FastEthernet0/13 ! interface FastEthernet0/14 ! interface FastEthernet0/15 ! interface FastEthernet0/16 ! interface FastEthernet0/17 ! interface FastEthernet0/18 ! interface FastEthernet0/19 ! interface FastEthernet0/20 ! interface FastEthernet0/21 ! interface FastEthernet0/22 ! interface FastEthernet0/23 ! interface FastEthernet0/24 !

 5521752F A4A43C78 4FFDDF1A BCC6301D 0603551D 0E041604 1492C2E9 757B5555 21752FA4 A43C784F FDDF1ABC C6300D06 092A8648 86F70D01 01040500 03818100 655FD970 9D476C72 01A9DB0A 7D4155CB D3F51EEE 80E8ACFC 3B41EE70 8913AF5D 2AEFFEF5 A3743FE5 BA10D961 14F63C72 F74F5A0C EB865B9D 1D74D5E5 85BCC645 B8A46796 E209CA8E BB0D5C3D 38FB79F3 69AF2966

47AFB0D5 060F9B87 B617336C DA8B6320 259E957B 8F287948 58A90401 3FC25679 0B034301 B037F7CA 8287A24F quit

! spanning-tree mode pvst spanning-tree extend system-id !

CE5-laitteen running config: Building configuration...

!

!

!

!

!

!

version 12.2 no service pad

hostname CE5

boot-start-marker boot-end-marker

no aaa new-model system mtu routing 1500

ip multicast-routing distributed

enrollment selfsigned

revocation-check none

certificate self-signed 01

F70D0101 04050030

6E65642D 43657274

30333031 30303032

06035504 03132649

74652D31 31363139

818D0030 81890281

030101FF 300F0603

801492C2 E9757B55

322FC3CB 056B5C8E B4F9A3D8

A18AE313 C3C50F2D 7C66C9DC

A43E9C84 F9AD2AF6 BE64CDBC

8453C45F 5C0CFC73 4684D1B0

crypto pki trustpoint TP-self-signed-1161961600

rsakeypair TP-self-signed-1161961600

subject-name cn=IOS-Self-Signed-Certificate-1161961600

3082023C 308201A5 A0030201 02020101 300D0609 2A864886

31312F30 2D060355 04031326 494F532D 53656C66 2D536967

69666963 6174652D 31313631 39363136 3030301E 170D3933

35325A17 0D323030 31303130 30303030 305A3031 312F302D

4F532D53 656C662D 5369676E 65642D43 65727469 66696361

36313630 3030819F 300D0609 2A864886 F70D0101 01050003

81009FAD 4067CDBF 4BC33625 38B668D2 3A6CC7C0

6514793C FF6F8A00 25B8CF1F 4E1C09D2 9C33C653

D1CB105D 79010C59 2DF1C90D DC87D437 E7CFAA51

0800A9EC C3BA8F7E 836AE17D 49D161A9 002EB5CB

EBCB0203 010001A3 64306230 0F060355 1D130101 FF040530

551D1104 08300682 04434535 2E301F06 03551D23 04183016

crypto pki certificate chain TP-self-signed-1161961600

ip routing !

Current configuration : 3293 bytes

service timestamps debug datetime msec service timestamps log datetime msec no service password-encryption

vlan internal allocation policy ascending !

interface Loopback0 ip address 192.168.1.5 255.255.255.255 interface GigabitEthernet0/2 ! interface Vlan1

interface GigabitEthernet0/1

no ip address !

!

router ospf 100 log-adjacency-changes network 192.168.0.0 0.0.255.255 area 0 !

ip classless ip http server ip http secure-server !

ip pim ssm default

! ip sla enable reaction-alerts !

line con 0

line vty 0 4 login line vty 5 15 login ! end

CE6#show run Building configuration... Current configuration : 3217 bytes version 12.2 no service pad service timestamps debug datetime msec service timestamps log datetime msec no service password-encryption hostname CE6 boot-start-marker boot-end-marker no aaa new-model system mtu routing 1500 ip routing ip multicast-routing distributed crypto pki trustpoint TP-self-signed-960604928 enrollment selfsigned subject-name cn=IOS-Self-Signed-Certificate-960604928 revocation-check none rsakeypair TP-self-signed-960604928 crypto pki certificate chain TP-self-signed-960604928 certificate self-signed 01 3082023A 308201A3 A0030201 02020101 300D0609 2A864886 F70D0101 04050030 30312E30 2C060355 04031325 494F532D 53656C66 2D536967 6E65642D 43657274 69666963 6174652D 39363036 30343932 38301E17 0D393330 33303130 30303531 335A170D 32303031 30313030 30303030 5A303031 2E302C06 03550403 1325494F 532D5365 6C662D53 69676E65 642D4365 72746966 69636174 652D3936 30363034 39323830 819F300D 06092A86 4886F70D 01010105 0003818D 00308189 02818100 D6C7511C F03B267C F9CAE953 A96C4C44 826F7398 BAE95411 10CF824D 91284041 88D2F0EA 093005F5 5E9AE1A0 EAC0A9BF 47C58126 CC1D713B 595F9007 B7687DBD 3FAED67D DA108C57 F4760AE3 EFEB68BE 3D846605 D778C43B 8014DA44 C0F2985F 595D2E55 85714A1B B3593454 6658D13D C606AB0B BF721F21 39E1F680 6793A57B 02030100 01A36430 62300F06 03551D13 0101FF04 05300301 01FF300F 0603551D 11040830 06820443 45362E30 1F060355 1D230418 30168014 FBE46DD3 EB674AC3 828839A5 35890ECD 8B0052E9 301D0603 551D0E04 160414FB E46DD3EB 674AC382 8839A535 890ECD8B 0052E930 0D06092A 864886F7 0D010104 05000381 8100206F 8A50DBF8 7A6E28A2 FE90D7CD A3134989 282D3C5E 36210DEC A88E5BCD 1FEE584C 4AE82FBA B3E95107 D57158A1 7477E8C7 1138CBBD 80E7CB02 2976D76E 793F673D AC9263A1 87C98796 812C17EC A880248B CF50B3ED 1BE9E3D0 CA387437 688B8B68 72A66777 E95CE7EF 2C66A144 A2AE0B91 1C2A2B41 0A74EEA0 354A5E7E 137F quit spanning-tree mode pvst spanning-tree extend system-id vlan internal allocation policy ascending

interface Loopback0 ip address 192.168.1.6 255.255.255.255

!

!

!

CE6-laitteen running config:

!

!

!

!

!

!

!

no switchport ip address 192.168.46.6 255.255.255.0 ip pim sparse-mode ! interface FastEthernet0/2 ! interface FastEthernet0/3 no switchport ip address 192.168.11.1 255.255.255.0 ip pim sparse-mode ! interface FastEthernet0/4 ! interface FastEthernet0/5 ! interface FastEthernet0/6 ! interface FastEthernet0/7 ! interface FastEthernet0/8 ! interface FastEthernet0/9 ! interface FastEthernet0/10 ! interface FastEthernet0/11 ! interface FastEthernet0/12 ! interface FastEthernet0/13 ! interface FastEthernet0/14 ! interface FastEthernet0/15 ! interface FastEthernet0/16 ! interface FastEthernet0/17 ! interface FastEthernet0/18 ! interface FastEthernet0/19 ! interface FastEthernet0/20 ! interface FastEthernet0/21 ! interface FastEthernet0/22 ! interface FastEthernet0/23 ! interface FastEthernet0/24 ! interface GigabitEthernet0/1 ! interface GigabitEthernet0/2 ! interface Vlan1 no ip address ! router ospf 100 log-adjacency-changes network 192.168.0.0 0.0.255.255 area 0 ! ip classless ip http server ip http secure-server ! line con 0 line vty 0 4 login line vty 5 15 login end

!

interface FastEthernet0/1

PE3-laitteen running config: PE3#show run Building configuration... Current configuration : 17376 bytes ! ! Last configuration change at 09:15:49 UTC Tue Apr 15 2014 ! version 15.3 service timestamps debug datetime msec service timestamps log datetime msec service counters max age 10 service unsupported-transceiver ! hostname PE3 ! boot-start-marker boot-end-marker ! vrf definition CUSTOMER\_C1 ! no aaa new-model ! ip vrf LU rd 65501:10 ! ip vrf teemukim ! ip vrf testi1 rd 100:1 vpn id 100:1 mdt default mpls mldp 172.30.0.11 route-target export 100:1 route-target import 100:1 ! ip flow-cache timeout active 5 ip name-server 172.16.91.92 ip name-server 2A00:1DD0:401:C1::100 ip name-server 2A00:1DD0:0:1::132 ip multicast-routing ip multicast-routing vrf testi1 ip multicast hardware-switching replication-mode egress ip multicast mpls mldp ip multicast vrf testi1 mpls mldp ip dhcp excluded-address 172.20.99.1 172.20.99.100 ip dhcp excluded-address 172.20.99.254 ! ip dhcp pool HALLINTA network 172.20.99.0 255.255.255.0 default-router 172.20.99.1 ! ip dhcp pool VLAN2001 network 10.10.11.0 255.255.255.0 default-router 10.10.11.1 ! ip dhcp pool VLAN2000 network 10.10.10.0 255.255.255.0 default-router 10.10.10.1 ! no ipv6 source-route ipv6 unicast-routing ipv6 dhcp pool vlan2000 prefix-delegation pool VLAN2000ipv6 dns-server 2A00:1DD0:0:1::32 dns-server 2A00:1DD0:0:1::132 domain-name kymp.net ! vtp mode transparent mpls label protocol ldp

clns routing mls flow ip interface-full no mls flow ipv6 mls cef error action reset multilink bundle-name authenticated !

spanning-tree mode pvst spanning-tree extend system-id system flowcontrol bus auto diagnostic bootup level minimal no errdisable detect cause gbic-invalid username HALLINTA secret 4 tnhtc92DXBhelxjYk8LWJrPV36S2i4ntXrpb4RFmfqY username simunet secret 4 tnhtc92DXBhelxjYk8LWJrPV36S2i4ntXrpb4RFmfqY ! redundancy main-cpu auto-sync running-config mode sso ! vlan internal allocation policy ascending vlan dot1q tag native vlan access-log ratelimit 2000 ! vlan 7 ! vlan 10 name Area1FWout ! vlan 12 name Posti\_Taka ! vlan 20 name Area2FWout ! vlan 34 name LehtinenUusitalo ! vlan 43 name LU-Outside ! vlan 69 name DSLAMHALLINTA ! vlan 80 name INTERNET ! vlan 81 name INTERNET\_C1 ! vlan 90 name WLC&APs ! vlan 91 name WLC\_C1 ! vlan 99 name Hallinta ! vlan 100 name Servers1 ! vlan 101 name Palomuurin\_ohitus ! vlan 102 name Hamalainen ! vlan 110 name teemukim ! vlan 120 name Nagios ! vlan 130 name mpls\_te ! vlan 200 name Servers2 ! vlan 300

name Failover ! vlan 400 name iSCSI&ClusterVLAN ! vlan 2000 name g4 ! l2 vfi FW\_OUT\_10 manual vpn id 10 neighbor 172.30.0.4 encapsulation mpls ! l2 vfi FW\_OUT\_20 manual vpn id 20 neighbor 172.30.0.4 encapsulation mpls ! l2 vfi INTERNET\_C1 manual vpn id 81 neighbor 172.30.0.4 encapsulation mpls ! l2 vfi NAGIOS manual vpn id 120 neighbor 172.30.0.4 encapsulation mpls neighbor 172.30.0.7 encapsulation mpls no-split-horizon ! l2 vfi WLCAPS manual vpn id 100090 neighbor 172.30.0.7 encapsulation mpls neighbor 172.30.0.4 encapsulation mpls no-split-horizon ! l2 vfi WLC\_C1 manual vpn id 100091 neighbor 172.30.0.4 encapsulation mpls ! interface Loopback0 ip address 172.30.0.3 255.255.255.255 ! interface Loopback5 no ip address ip pim sparse-mode ip igmp version 3 ! interface Loopback6 no ip address ipv6 address 2A00:1DD0:401::3/128 ! interface Loopback30 description LehtinenUusitalo-bgp ip vrf forwarding LU ip address 172.50.0.3 255.255.255.255 ! interface Loopback140 no ip address ipv6 address ictlab ::5001:0:0:0:1/64 ipv6 enable ! interface Tunnel158 ip unnumbered Loopback0 tunnel mode mpls traffic-eng tunnel destination 172.30.0.4 tunnel mpls traffic-eng priority 1 1 tunnel mpls traffic-eng bandwidth 3500 tunnel mpls traffic-eng path-option 1 explicit name mainpath tunnel mpls traffic-eng fast-reroute ! interface Tunnel159 ip unnumbered Loopback0 tunnel mode mpls traffic-eng tunnel destination 172.30.0.4 tunnel mpls traffic-eng priority 2 2 tunnel mpls traffic-eng bandwidth 3500 tunnel mpls traffic-eng path-option 1 explicit name secpath !

interface GigabitEthernet1/1 description simunet-srv switchport

switchport access vlan 400 switchport mode access ! interface GigabitEthernet1/2 description simunet-srv switchport switchport access vlan 400 switchport mode access ! interface GigabitEthernet1/3 description PostiTaka no ip address ipv6 address 2A00:1DD0:401:6000::2/64 ipv6 enable ! interface GigabitEthernet1/4 no ip address ! interface GigabitEthernet1/5 description simunet-srv switchport switchport trunk encapsulation dot1q switchport trunk allowed vlan 90,91,99-102,110,120,150,200 switchport mode trunk ! interface GigabitEthernet1/6 switchport switchport trunk encapsulation dot1q switchport trunk allowed vlan 99 switchport mode trunk ! interface GigabitEthernet1/7 ip address 172.16.50.1 255.255.255.252 ip pim sparse-mode ip igmp version 3 ! interface GigabitEthernet1/8 description Firewall failover no ip address no keepalive xconnect 172.30.0.4 300 encapsulation mpls ! interface GigabitEthernet1/9 description KYMP-SIMUNET IPV6 CONNECTION no ip address ip flow ingress speed 100 duplex full ipv6 address 2A00:1DD0:400:102::2/64 ! interface GigabitEthernet3/0/0 description P2-PE3 fiber dampening mtu 1600 ip address 192.168.23.3 255.255.255.0 ip pim sparse-mode ip igmp version 3 ip ospf cost 1 carrier-delay msec 0 negotiation auto mpls ip mpls traffic-eng tunnels bfd interval  $100$  min\_rx 100 multiplier 3 ip rsvp bandwidth 3900 ! interface GigabitEthernet3/0/1 description P1-PE3 copper dampening mtu 1600 ip address 192.168.13.3 255.255.255.0 ip pim sparse-mode ip igmp version 3 carrier-delay msec 0

speed 1000 no negotiation auto

mpls ip

no mpls ldp igp sync mpls traffic -eng tunnels mpls traffic -eng backup -path Tunnel159 bfd interval 100 min\_rx 100 multiplier 3 ip rsvp bandwidth 4000 ! interface GigabitEthernet3/0/2 no ip address speed 1000 no negotiation auto ! interface GigabitEthernet3/0/3 description PE3\_to\_P11 mtu 1600 ip address 192.168.113.3 255.255.255.0 speed 1000 no negotiation auto mpls ip mpls label protocol ldp ! interface GigabitEthernet3/0/4 description WLC EVC no ip address speed 100 no negotiation auto service instance 1 ethernet encapsulation dot1q 90 rewrite ingress tag pop 1 symmetric bridge -domain 90 ! service instance 2 ethernet encapsulation dot1q 91 rewrite ingress tag pop 1 symmetric bridge -domain 91 ! interface GigabitEthernet3/1/0 description Firewall EVC mtu 1600 no ip address speed 1000 no negotiation auto service instance 1 ethernet encapsulation dot1q 10 rewrite ingress tag pop 1 symmetric bridge -domain 10 ! service instance 2 ethernet encapsulation dot1q 20 rewrite ingress tag pop 1 symmetric bridge -domain 20 ! service instance 5 ethernet encapsulation dot1q 100 rewrite ingress tag pop 1 symmetric bridge -domain 100 ! service instance 6 ethernet encapsulation dot1q 200 rewrite ingress tag pop 1 symmetric bridge -domain 200 ! service instance 30 ethernet encapsulation dot1q 30 xconnect 172.30.0.4 30 encapsulation mpls ! service instance 34 ethernet encapsulation dot1q 34 rewrite ingress tag pop 1 symmetric bridge -domain 34 ! service instance 40 ethernet encapsulation dot1q 40 xconnect 172.30.0.4 40 encapsulation mpls ! service instance 43 ethernet encapsulation dot1q 43

 rewrite ingress tag pop 1 symmetric bridge -domain 43 ! interface GigabitEthernet3/1/1 description Dufva mtu 1600 no ip address speed 100 no negotiation auto service instance 210 ethernet encapsulation dot1q 210 xconnect 172.30.0.4 210 encapsulation mpls ! service instance 220 ethernet encapsulation default xconnect 172.30.0.4 220 encapsulation mpls ! service instance 230 ethernet encapsulation dot1q 230 xconnect 172.30.0.4 230 encapsulation mpls ! interface GigabitEthernet3/1/2 no ip address speed 1000 no negotiation auto ! interface GigabitEthernet3/1/3 description Hamalainen ip vrf forwarding testi1 ip address 192.168.161.3 255.255.255.0 ip pim sparse -mode ip igmp join -group 232.2.2.2 source 192.168.162.10 ip igmp version 3 speed 100 no negotiation auto ! interface GigabitEthernet3/1/4 description Posti\_MPLS (SimuNet - ICTLAB) mtu 1600 no ip address speed 100 no negotiation auto ! interface GigabitEthernet3/1/4.12 encapsulation dot1Q 12 ip address 10.0.10.32 255.255.255.0 mpls bgp forwarding ! interface GigabitEthernet3/1/4.69 encapsulation dot1Q 69 ip address 172.16.69.69 255.255.255.0 ! interface GigabitEthernet3/1/4.2000 encapsulation dot1Q 2000 ip address 172.17.0.1 255.255.255.0 ipv6 address 2A00:1DD0:401:4100::1/64 ipv6 enable ipv6 nd prefix 2A00:1DD0:401:4100::/64 1200 900 ipv6 nd managed -config -flag ipv6 dhcp server vlan2000 ! interface GigabitEthernet3/1/4.2001 encapsulation dot1Q 2001 ip address 10.10.11.1 255.255.255.0 ! interface Vlan1 no ip address shutdown ! interface Vlan10 description Firewall context 1 outside mtu 1600

ip address 172.30.1.3 255.255.255.248

no ip redirects standby version 2 standby 10 ip 172.30.1.5

3

standby 10 priority 150 standby 10 preempt standby 110 ipv6 FE80::1 standby 110 priority 150 standby 110 preempt ipv6 address FE80:A1::3 link-local ipv6 address 2A00:1DD0:401:A1::3/64 ipv6 nd prefix 2A00:1DD0:401:A1::/64 1200 900 ipv6 dhcp relay destination 2A00:1DD0:100:6000::1 xconnect vfi FW\_OUT\_10 ! interface Vlan20 description Firewall context 2 outside mtu 1600 ip address 172.31.1.3 255.255.255.248 no ip redirects standby version 2 standby 20 ip 172.31.1.5 standby 20 preempt standby  $120$  ipv6 FE80::2 standby 120 preempt ipv6 address FE80:A2::3 link-local ipv6 address 2A00:1DD0:401:A2::3/64 ipv6 nd prefix 2A00:1DD0:401:A2::/64 1200 900 xconnect vfi FW\_OUT\_20 ! interface Vlan34 description LehtinenUusitalo Firewall context 1 inside mtu 1600 ip vrf forwarding LU ip address 172.50.34.3 255.255.255.248 standby 34 ip 172.50.34.1 standby 34 preempt xconnect 172.30.0.4 34 encapsulation mpls ! interface Vlan43 ip address 172.50.43.3 255.255.255.248 standby 43 ip 172.50.43.1 standby 43 preempt xconnect 172.30.0.4 43 encapsulation mpls ! interface Vlan80 mtu 1600 no ip address ! interface Vlan81 mtu 1600 ip address 172.30.81.1 255.255.255.0 xconnect vfi INTERNET\_C1 ! interface Vlan90 mtu 1600 ip address 172.16.10.5 255.255.255.0 ip helper-address 172.16.91.91 standby version 2 standby 90 ip 172.16.10.3 standby 90 preempt standby 90 name WLC1 xconnect vfi WLCAPS ! interface Vlan91 mtu 1600 ip dhcp relay information trusted ip address 172.16.91.5 255.255.255.0 ip helper-address 172.16.91.91 standby version 2 standby 91 ip 172.16.91.3 standby 91 preempt standby 91 name WLC xconnect vfi WLC\_C1 ! interface Vlan99 ip address 172.20.99.1 255.255.255.0 ! interface Vlan100

description Firewall context 1 inside

4

mtu 1600 no ip address xconnect 172.30.0.4 100 encapsulation mpls ! interface Vlan101 description Palomuurin\_ohitus ip address 172.30.101.3 255.255.255.0 standby version 2 standby 1 ip 172.30.101.254 standby 1 preempt standby 101 ipv6 FE80:C1::1 standby 101 priority 150 standby 101 preempt ipv6 address FE80:101::3 link-local ipv6 address 2A00:1DD0:401:C1::3/64 ipv6 nd prefix 2A00:1DD0:401:C1::/64 1200 900 xconnect 172.30.0.4 101 encapsulation mpls ! interface Vlan102 ip address 192.168.222.1 255.255.255.0 ! interface Vlan111 ip vrf forwarding teemukim ip address 10.111.0.251 255.255.255.0 shutdown ! interface Vlan120 mtu 1600 ip address 172.16.120.3 255.255.255.0 standby 1 ip 172.16.120.1 standby 1 priority 150 standby 1 preempt xconnect vfi NAGIOS ! interface Vlan130 description mpls\_te ip address 172.16.130.3 255.255.255.0 shutdown ! interface Vlan140 no ip address ! interface Vlan200 description Firewall context 2 inside mtu 1600 no ip address xconnect 172.30.0.4 200 encapsulation mpls ! interface Vlan213 ip vrf forwarding LU no ip address ! interface Vlan400 description ISCSI/Cluster-VLAN mtu 1600 no ip address no ip redirects xconnect 172.30.0.4 400 encapsulation mpls ! interface Vlan609 no ip address ipv6 enable ! interface Vlan1100 mtu 1600 no ip address ! router ospf 1 auto-cost reference-bandwidth 10000 redistribute static passive-interface default no passive-interface GigabitEthernet3/0/0 no passive-interface GigabitEthernet3/0/1 no passive-interface GigabitEthernet3/0/3 network 172.16.50.0 0.0.0.3 area 0 network 172.20.99.0 0.0.0.255 area 0

network 172.30.0.0 0.0.0.255 area 0 network 172.30.101.0 0.0.0.255 area 0 network 172.30.0.0 0.1.255.255 area 0 network 172.50.43.0 0.0.0.7 area 0 network 172.50.0.0 0.0.255.255 area 0 network 192.168.102.0 0.0.0.255 area 0 network 192.168.161.0 0.0.0.255 area 0 network 192.168.222.0 0.0.0.255 area 0 network 192.168.0.0 0.0.255.255 area 0 mpls traffic-eng router-id Loopback0 mpls traffic-eng area 0 ! router bgp 65001 bgp log-neighbor-changes no bgp default ipv4-unicast no bgp default route-target filter neighbor RRSISAVERKKO peer-group neighbor RRSISAVERKKO remote-as 65001 neighbor RRSISAVERKKO update-source Loopback0 neighbor RRSISAVERKKO version 4 neighbor 10.0.10.31 remote-as 65010 neighbor 2A00:1DD0:400:102::1 remote-as 65000 neighbor 172.30.0.4 peer-group RRSISAVERKKO neighbor 172.30.0.5 peer-group RRSISAVERKKO neighbor 172.30.0.6 peer-group RRSISAVERKKO neighbor 172.30.0.7 peer-group RRSISAVERKKO neighbor 172.30.0.8 peer-group RRSISAVERKKO ! address-family ipv4 network 172.30.0.0 mask 255.254.0.0 neighbor RRSISAVERKKO route-reflector-client neighbor 172.30.0.4 activate neighbor 172.30.0.5 activate neighbor 172.30.0.6 activate neighbor 172.30.0.7 activate neighbor 172.30.0.8 activate exit-address-family ! address-family vpnv4 neighbor RRSISAVERKKO send-community both neighbor RRSISAVERKKO route-reflector-client neighbor RRSISAVERKKO next-hop-self neighbor 10.0.10.31 activate neighbor 10.0.10.31 send-community extended neighbor 172.30.0.4 activate neighbor 172.30.0.7 activate neighbor 172.30.0.8 activate exit-address-family ! address-family ipv6 redistribute connected network 2A00:1DD0:401::/48 network 2A00:1DD0:401:B1::/64 network 2A00:1DD0:401:B2::/64 network 2A00:1DD0:401:6000::/64 neighbor 2A00:1DD0:400:102::1 activate neighbor 2A00:1DD0:400:102::1 prefix-list SIMUNET6 out exit-address-family ! address-family ipv4 vrf LU neighbor 192.168.3.1 remote-as 65501 neighbor 192.168.3.1 ebgp-multihop 2 neighbor 192.168.3.1 update-source Loopback30 neighbor 192.168.3.1 activate neighbor 192.168.3.1 prefix-list LU-REITTI out exit-address-family ! address-family ipv4 vrf testi1 redistribute connected exit-address-family ! ip forward-protocol nd ! ip flow-export source GigabitEthernet1/9 ip flow-export version 9 ip flow-export destination 172.21.99.101 2055

no ip http server no ip http secure-server ip pim ssm default ip pim vrf testi1 ssm default ip pim vrf testi1 mpls source Loopback0 ip route 10.0.0.0 255.255.0.0 Null0 ip route 10.0.0.0 255.255.0.0 172.17.213.11 ip route 172.30.0.0 255.255.255.0 Null0 ip route 172.30.2.0 255.255.255.0 172.30.1.1 ip route 172.31.2.0 255.255.255.0 172.31.1.1 ip route 172.50.0.0 255.255.0.0 172.50.43.2 ip route 192.168.0.0 255.255.255.0 172.17.0.104 ip route 192.168.1.0 255.255.255.0 172.17.0.104 ip route 192.168.124.0 255.255.255.0 Tunnel158 ip route 192.168.124.0 255.255.255.0 Tunnel159 ip route vrf LU 0.0.0.0 0.0.0.0 172.50.34.2 ip route vrf LU 192.168.3.1 255.255.255.255 172.20.30.2 ! ip explicit-path name mainpath enable next-address 192.168.13.3 next-address 192.168.13.1 next-address 192.168.14.1 next-address 192.168.14.4 next-address 172.30.0.4 ! ip explicit-path name secpath enable next-address 192.168.23.3 next-address 192.168.24.2 next-address 192.168.23.2 next-address 192.168.24.4 next-address 172.30.0.4 ! ip explicit-path name dikki enable ! ip prefix-list LU-REITTI seq 5 permit 0.0.0.0/0 ! ip prefix-list OLETUSREITTI seq 5 permit 0.0.0.0/0 access-list 1 permit 172.31.1.2 ipv6 route 2A00:1DD0:401:B1::/64 Vlan10 FE80:A1::1 ipv6 route 2A00:1DD0:401:B2::/64 Vlan20 FE80:A2::1 ipv6 route 2A00:1DD0:401:4101::/64 GigabitEthernet3/1/4.2000 2A00:1DD0:100:4100::104 ipv6 route 2A00:1DD0:401:4101::/64 2A00:1DD0:100:4100::104 ipv6 route 2A00:1DD0:401:4102::/64 GigabitEthernet3/1/4.2000 2A00:1DD0:100:4100:21E:ABFF:FE50:5050 ipv6 route 2A00:1DD0:401::/48 Null0 ipv6 local pool VLAN2000ipv6 2A00:1DD0:401:4000::/56 64 ! ipv6 prefix-list SIMUNET6 seq 10 permit 2A00:1DD0:401::/48 mpls ldp router-id Loopback0 force snmp-server community public RO snmp-server host 172.16.120.10 version 2c public ! ipv6 access-list BLOCKRH0 remark Access list for blocking Routing Header Type 0 deny ipv6 any any routing-type 0 permit ipv6 any any ! ipv6 access-list testi permit ipv6 FE80::/64 any ! ipv6 access-list testilista permit udp any any eq domain permit udp any eq domain any ! control-plane ! line con 0 password cisco logging synchronous login line vty 0 4 session-timeout 60 logging synchronous login local transport input ssh

line vty 5 15 session -timeout 60 logging synchronous login local transport input ssh !

end

PE4-laitteen running config: PE4#show run Building configuration... Current configuration : 14922 bytes ! Last configuration change at 09:04:19 UTC Tue Apr 15 2014 version 15.3 service timestamps debug datetime msec service timestamps log datetime msec service counters max age 10 service unsupported-transceiver hostname PE4 boot-start-marker boot-end-marker mls ipv6 vrf vrf definition CUSTOMER\_C1 rd 6:6 ! address-family ipv6 route-target export 6:6 route-target import 6:6 exit-address-family no aaa new-model ip vrf INTERNET rd 65001:80 route-target export 65001:80 route-target import 65001:80 ip vrf LU rd 65501:10 ip vrf teemukim ip vrf testi1 rd 100:1 vpn id 100:1 mdt default mpls mldp 172.30.0.11 route-target export 100:1 route-target import 100:1 no ip domain lookup ip domain name ictlab.kyamk.fi

!

!

!

!

!

!

! !

!

!

!

!

!

ip multicast-routing ip multicast-routing vrf testi1 ip multicast hardware-switching replication-mode egress ip multicast mpls mldp ip multicast vrf testi1 mpls mldp ip dhcp excluded-address 172.21.99.1 172.21.99.100 ip dhcp excluded-address 172.21.99.254 ! ip dhcp pool HALLINTA network 172.21.99.0 255.255.255.0 default-router 172.21.99.1 ! no ipv6 source-route ipv6 unicast-routing ! ! vtp mode transparent clns routing mls flow ip interface-full no mls flow ipv6 mls cef error action reset multilink bundle-name authenticated

spanning-tree mode pvst

!

spanning-tree extend system-id system flowcontrol bus auto diagnostic bootup level minimal no errdisable detect cause gbic-invalid username simunet secret 4 tnhtc92DXBhelxjYk8LWJrPV36S2i4ntXrpb4RFmfqY ! redundancy main-cpu auto-sync running-config mode sso ! vlan internal allocation policy ascending vlan dot1q tag native vlan access-log ratelimit 2000 ! vlan 7 ! vlan 10 name Area1FWout ! vlan 11 name Taka\_Posti ! vlan 20 name Area2FWout ! vlan 34 name LehtinenUusitalo ! vlan 40 name LU-HSRP ! vlan 43 name LU-Outside ! vlan 81 name INTERNET\_C1 ! vlan 90 name WLC&APs ! vlan 91 name WLC\_C1 ! vlan 99 name HALLINTA ! vlan 100 name Servers1 ! vlan 101 name Palomuurin\_ohitus ! vlan 102 name Hamalainen ! vlan 110 name teemukim ! vlan 120 name Nagios ! vlan 130 name mpls\_te ! vlan 200 name Servers2 ! vlan 300 name Failover ! vlan 400 name iSCSI&ClusterVLAN

!

l2 vfi FW\_OUT\_10 manual

vpn id 10 neighbor 172.30.0.3 encapsulation mpls ! l2 vfi FW\_OUT\_20 manual vpn id 20 neighbor 172.30.0.3 encapsulation mpls ! l2 vfi INTERNET\_C1 manual vpn id 81 neighbor 172.30.0.3 encapsulation mpls ! l2 vfi NAGIOS manual vpn id 120 neighbor 172.30.0.7 encapsulation mpls no-split-horizon neighbor 172.30.0.3 encapsulation mpls ! l2 vfi WLCAPS manual vpn id 100090 neighbor 172.30.0.3 encapsulation mpls neighbor 172.30.0.7 encapsulation mpls no-split-horizon ! l2 vfi WLC\_C1 manual vpn id 100091 neighbor 172.30.0.3 encapsulation mpls ! interface Loopback0 ip address 172.30.0.4 255.255.255.255 ! interface Loopback6 no ip address ipv6 address ictlab ::4/64 ! interface Loopback40 ip vrf forwarding LU ip address 172.50.0.4 255.255.255.255 ! interface Loopback609 no ip address ipv6 enable ! interface Tunnel158 ip unnumbered Loopback0 tunnel mode mpls traffic-eng tunnel destination 172.30.0.3 tunnel mpls traffic-eng priority 1 1 tunnel mpls traffic-eng bandwidth 3500 tunnel mpls traffic-eng path-option 1 explicit name mainpath tunnel mpls traffic-eng fast-reroute ! interface Tunnel159 ip unnumbered Loopback0 tunnel mode mpls traffic-eng tunnel destination 172.30.0.3 tunnel mpls traffic-eng priority 2 2 tunnel mpls traffic-eng bandwidth 3500 tunnel mpls traffic-eng path-option 1 explicit name secpath ! interface GigabitEthernet1/1 description simunet-srv switchport switchport access vlan 400 switchport mode access ! interface GigabitEthernet1/2 description simunet-srv switchport switchport access vlan 400 switchport mode access ! interface GigabitEthernet1/3 description iSCSI switchport switchport access vlan 400 switchport mode access ! interface GigabitEthernet1/4

description iSCSI switchport switchport access vlan 400 switchport mode access ! interface GigabitEthernet1/5 description simunet-srv switchport switchport trunk encapsulation dot1q switchport trunk allowed vlan 90,91,99-102,110,120,150,200 switchport mode trunk no keepalive ! interface GigabitEthernet1/6 no ip address ! interface GigabitEthernet1/7 description IPTV-palvelin ip address 172.16.50.1 255.255.255.252 ip pim sparse-mode ip igmp version 3 ! interface GigabitEthernet1/8 description Firewall failover no ip address no keepalive xconnect 172.30.0.3 300 encapsulation mpls ! interface GigabitEthernet1/9 ip address 10.0.0.1 255.255.255.0 ! interface GigabitEthernet3/0/0 description P1-PE4 fiber dampening mtu 1600 ip address 192.168.14.4 255.255.255.0 ip pim sparse-mode ip igmp version 3 negotiation auto mpls ip no mpls ldp igp sync mpls traffic-eng tunnels mpls traffic-eng backup-path Tunnel159 bfd interval 100 min\_rx 100 multiplier 3 ip rsvp bandwidth 4000 ! interface GigabitEthernet3/0/1 description P2-PE4 copper dampening mtu 1600 ip address 192.168.24.4 255.255.255.0 ip pim sparse-mode ip igmp version 3 speed 1000 no negotiation auto mpls ip no mpls ldp igp sync mpls traffic-eng tunnels bfd interval 100 min\_rx 100 multiplier 3 ip rsvp bandwidth 3900 ! interface GigabitEthernet3/0/2 description ASA5510 Kalaverkkoon ip address 192.168.30.1 255.255.255.0 speed 1000 no negotiation auto ipv6 address 2A00:1DD0:401:F001::1/64 ipv6 enable ipv6 nd prefix 2A00:1DD0:401:F001::/64 1200 900 ! interface GigabitEthernet3/0/3 description PE4\_to\_P11 mtu 1600 ip address 192.168.114.4 255.255.255.0 negotiation auto mpls ip

mpls label protocol ldp ! interface GigabitEthernet3/0/4 description WLC EVC no ip address speed 100 no negotiation auto service instance 1 ethernet encapsulation dot1q 90 rewrite ingress tag pop 1 symmetric bridge-domain 90 ! service instance 2 ethernet encapsulation dot1q 91 rewrite ingress tag pop 1 symmetric bridge-domain 91 ! ! interface GigabitEthernet3/1/0 description Firewall EVC mtu 1600 no ip address speed 1000 no negotiation auto service instance 1 ethernet encapsulation dot1q 10 rewrite ingress tag pop 1 symmetric bridge-domain 10 ! service instance 2 ethernet encapsulation dot1q 20 rewrite ingress tag pop 1 symmetric bridge-domain 20 ! service instance 5 ethernet encapsulation dot1q 100 rewrite ingress tag pop 1 symmetric bridge-domain 100 ! service instance 6 ethernet encapsulation dot1q 200 rewrite ingress tag pop 1 symmetric bridge-domain 200 ! service instance 34 ethernet encapsulation dot1q 34 rewrite ingress tag pop 1 symmetric bridge-domain 34 ! service instance 43 ethernet encapsulation dot1q 43 rewrite ingress tag pop 1 symmetric bridge-domain 43 !

! interface GigabitEthernet3/1/1 description Dufva mtu 1600 no ip address speed 100 no negotiation auto service instance 210 ethernet encapsulation dot1q 210 xconnect 172.30.0.3 210 encapsulation mpls ! service instance 220 ethernet encapsulation default xconnect 172.30.0.3 220 encapsulation mpls ! service instance 230 ethernet

 encapsulation dot1q 230 xconnect 172.30.0.3 230 encapsulation mpls !

! interface GigabitEthernet3/1/2 description LehtinenUusitalo

ip vrf forwarding LU ip address 172.50.40.1 255.255.255.252 speed 100 no negotiation auto ! interface GigabitEthernet3/1/3 description Taka\_MPLS (Simunet - ICTLAB) mtu 1600 no ip address speed 100 no negotiation auto ! interface GigabitEthernet3/1/3.11 encapsulation dot1Q 11 ip address 10.0.10.42 255.255.255.0 mpls bgp forwarding ! interface GigabitEthernet3/1/4 description Hamalainen ip vrf forwarding testi1 ip address 192.168.162.4 255.255.255.0 ip pim sparse-mode ip igmp join-group 232.2.2.2 source 192.168.161.10 ip igmp version 3 speed 100 no negotiation auto ! interface Vlan1 no ip address shutdown ! interface Vlan10 description Firewall context 1 outside mtu 1600 ip address 172.30.1.4 255.255.255.248 no ip redirects standby version 2 standby 10 ip 172.30.1.5 standby 10 preempt standby 110 ipv6 FE80::1 standby 110 preempt ipv6 address FE80:A1::4 link-local ipv6 address 2A00:1DD0:401:A1::4/64 ipv6 nd prefix 2A00:1DD0:401:A1::/64 1200 900 ipv6 dhcp client pd ictlab xconnect vfi FW\_OUT\_10 ! interface Vlan20 description Firewall context 2 outside mtu 1600 ip address 172.31.1.4 255.255.255.248 no ip redirects standby version 2 standby 20 ip 172.31.1.5 standby 20 priority 150 standby 20 preempt standby 120 ipv6 FE80::2 standby 120 priority 150 standby 120 preempt ipv6 address FE80:A2::4 link-local ipv6 address 2A00:1DD0:401:A2::4/64 ipv6 nd prefix 2A00:1DD0:401:A2::/64 1200 900 xconnect vfi FW\_OUT\_20 ! interface Vlan34 mtu 1600 ip vrf forwarding LU ip address 172.50.34.4 255.255.255.248 standby 34 ip 172.50.34.1 standby 34 preempt xconnect 172.30.0.3 34 encapsulation mpls ! interface Vlan43 ip address 172.50.43.4 255.255.255.248 standby 43 ip 172.50.43.1 standby 43 preempt

xconnect 172.30.0.3 43 encapsulation mpls ! interface Vlan81 mtu 1600 ip address 172.30.81.2 255.255.255.0 xconnect vfi INTERNET\_C1 ! interface Vlan90 mtu 1600 ip address 172.16.10.4 255.255.255.0 ip helper-address 172.16.91.91 standby version 2 standby 90 ip 172.16.10.3 standby 90 priority 150 standby 90 preempt standby 90 name WLC1 xconnect vfi WLCAPS ! interface Vlan91 mtu 1600 ip dhcp relay information trusted ip address 172.16.91.4 255.255.255.0 ip helper-address 172.16.91.91 standby version 2 standby 91 ip 172.16.91.3 standby 91 priority 150 standby 91 preempt standby 91 name WLC xconnect vfi WLC\_C1 ! interface Vlan99 ip address 172.21.99.1 255.255.255.0 ! interface Vlan100 description Firewall context 1 inside mtu 1600 no ip address xconnect 172.30.0.3 100 encapsulation mpls ! interface Vlan101 description Palomuurin\_ohitus ip address 172.30.101.4 255.255.255.0 standby version 2 standby 1 ip 172.30.101.254 standby 1 priority 150 standby 1 preempt standby 101 ipv6 FE80:C1::1 standby 101 preempt ipv6 address FE80:101::4 link-local ipv6 address 2A00:1DD0:401:C1::4/64 ipv6 nd prefix 2A00:1DD0:401:C1::/64 1200 900 xconnect 172.30.0.3 101 encapsulation mpls ! interface Vlan102 ip address 192.168.222.1 255.255.255.0 ! interface Vlan120 mtu 1600 ip address 172.16.120.4 255.255.255.0 standby 1 ip 172.16.120.1 standby 1 preempt xconnect vfi NAGIOS ! interface Vlan130 ip address 172.16.130.4 255.255.255.0 shutdown ! interface Vlan200 description Firewall context 2 inside mtu 1600 no ip address xconnect 172.30.0.3 200 encapsulation mpls ! interface Vlan213 no ip address

!

interface Vlan400 description iSCSI&ClusterVLAN mtu 1600 no ip address no ip redirects xconnect 172.30.0.3 400 encapsulation mpls router ospf 1 auto-cost reference-bandwidth 10000 redistribute static passive-interface default no passive-interface GigabitEthernet3/0/0 no passive-interface GigabitEthernet3/0/1 no passive-interface GigabitEthernet3/0/3 no passive-interface GigabitEthernet3/0/4 network 172.16.50.0 0.0.0.3 area 0 network 172.21.99.0 0.0.0.255 area 0 network 172.30.0.0 0.0.0.255 area 0 network 172.30.101.0 0.0.0.255 area 0 network 172.30.0.0 0.1.255.255 area 0 network 172.50.43.0 0.0.0.7 area 0 network 192.168.102.0 0.0.0.255 area 0 network 192.168.161.0 0.0.0.255 area 0 network 192.168.222.0 0.0.0.255 area 0 network 192.168.0.0 0.0.255.255 area 0 bfd all-interfaces mpls traffic-eng router-id Loopback0 mpls traffic-eng area 0 router bgp 65001 bgp log-neighbor-changes no bgp default ipv4-unicast no bgp default route-target filter neighbor RRSISAVERKKO peer-group neighbor RRSISAVERKKO remote-as 65001 neighbor RRSISAVERKKO update-source Loopback0 neighbor RRSISAVERKKO version 4 neighbor 10.0.10.41 remote-as 65010 neighbor 172.30.0.3 peer-group RRSISAVERKKO neighbor 172.30.0.5 peer-group RRSISAVERKKO neighbor 172.30.0.6 peer-group RRSISAVERKKO neighbor 172.30.0.7 peer-group RRSISAVERKKO neighbor 172.30.0.8 peer-group RRSISAVERKKO ! address-family ipv4 network 172.30.0.0 mask 255.254.0.0 neighbor RRSISAVERKKO route-reflector-client neighbor 172.30.0.3 activate neighbor 172.30.0.5 activate neighbor 172.30.0.6 activate neighbor 172.30.0.7 activate neighbor 172.30.0.8 activate exit-address-family ! address-family vpnv4 neighbor RRSISAVERKKO send-community both neighbor RRSISAVERKKO route-reflector-client neighbor RRSISAVERKKO next-hop-self neighbor 10.0.10.41 activate neighbor 10.0.10.41 send-community extended neighbor 172.30.0.3 activate neighbor 172.30.0.7 activate neighbor 172.30.0.8 activate exit-address-family ! address-family ipv6 redistribute connected network 2A00:1DD0:401:B1::/64 network 2A00:1DD0:401:B2::/64 network 2A00:1DD0:401:100::/56 network 2A00:1DD0:401:F000::/56 neighbor RRSISAVERKKO send-label exit-address-family ! address-family vpnv6 exit-address-family

!

!

! address-family ipv6 vrf CUSTOMER\_C1 redistribute connected redistribute static exit-address-family ! address-family ipv4 vrf LU neighbor 192.168.4.1 remote-as 65501 neighbor 192.168.4.1 ebgp-multihop 2 neighbor 192.168.4.1 update-source Loopback40 neighbor 192.168.4.1 activate neighbor 192.168.4.1 prefix-list LU-REITTI out exit-address-family ! address-family ipv4 vrf testi1 redistribute connected exit-address-family ! ip forward-protocol nd ! no ip http server no ip http secure-server ip pim ssm default ip pim vrf testi1 ssm default ip pim vrf testi1 mpls source Loopback0 ip route profile ip route 10.0.0.0 255.255.0.0 Null0 ip route 172.30.0.0 255.255.255.0 Null0 ip route 172.30.2.0 255.255.255.0 172.30.1.1 ip route 172.31.2.0 255.255.255.0 172.31.1.1 ip route 192.168.123.0 255.255.255.0 Tunnel158 ip route 192.168.123.0 255.255.255.0 Tunnel159 ip route vrf LU 192.168.4.1 255.255.255.255 172.20.40.2 ! ip explicit-path name mainpath enable next-address 192.168.14.4 next-address 192.168.14.1 next-address 192.168.13.1 next-address 192.168.13.3 next-address 172.30.0.3 ! ip explicit-path name secpath enable next-address 192.168.24.4 next-address 192.168.23.2 next-address 192.168.24.2 next-address 192.168.23.3 next-address 172.30.0.3 ! ! ip prefix-list LU-REITTI seq 5 permit 0.0.0.0/0 ! ip prefix-list OLETUSREITTI seq 5 permit 0.0.0.0/0 ipv6 route 2A00:1DD0:401:B1::/64 Vlan10 FE80:A1::1 ipv6 route 2A00:1DD0:401:B2::/64 Vlan20 FE80:A2::1 ipv6 route 2A00:1DD0:401:100::/56 GigabitEthernet3/0/2 2A00:1DD0:401:F001::2 ipv6 router ospf 6 ! mpls ldp router-id Loopback0 force ! control-plane ! line con 0 password cisco logging synchronous login line vty  $0.4$ session-timeout 60 login local transport input ssh line vty  $515$ session-timeout 60 login local transport input ssh ! end

P11-laitteen running config:

P11#show run Building configuration...

!

Current configuration : 1962 bytes

! Last configuration change at 06:54:18 UTC Tue Apr 15 2014

! version 15.3 service timestamps debug datetime msec service timestamps log datetime msec service counters max age 10 service unsupported-transceiver ! hostname P11 ! boot-start-marker boot system disk0: boot system disk0:/s3223-advipservicesk9-mz.153-3.S.bin boot-end-marker ! no aaa new-model ! no ip domain lookup ip multicast-routing ip multicast hardware-switching replication-mode egress ip multicast mpls mldp ! mls flow ip interface-full no mls flow ipv6 mls cef error action reset multilink bundle-name authenticated ! spanning-tree mode pvst spanning-tree extend system-id system flowcontrol bus auto diagnostic bootup level minimal ! redundancy main-cpu auto-sync running-config mode sso ! vlan internal allocation policy ascending vlan access-log ratelimit 2000 ! interface Loopback0 ip address 172.30.0.11 255.255.255.255 ! interface GigabitEthernet1/1 description P11\_to\_PE3 mtu 1600 ip address 192.168.113.11 255.255.255.0 mpls ip mpls label protocol ldp ! interface GigabitEthernet1/2 description P11\_to\_PE4 mtu 1600 ip address 192.168.114.11 255.255.255.0 mpls ip mpls label protocol ldp ! interface GigabitEthernet1/3 no ip address shutdown ! interface GigabitEthernet1/4 no ip address shutdown ! interface GigabitEthernet1/5 no ip address shutdown ! interface GigabitEthernet1/6 no ip address shutdown ! interface GigabitEthernet1/7 no ip address shutdown

!

interface GigabitEthernet1/8 no ip address shutdown ! interface GigabitEthernet1/9 no ip address shutdown ! interface Vlan1 no ip address shutdown ! router ospf 1 network 172.30.0.0 0.0.255.255 area 0 network 192.168.0.0 0.0.255.255 area 0 ! ip forward-protocol nd ! no ip http server no ip http secure-server ! control-plane ! line con 0 line vty 0 4 login transport input lat pad udptn telnet rlogin ssh acercon ! end